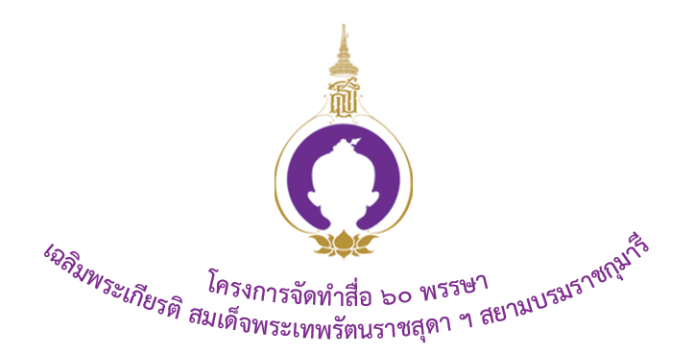

# ชุดกิจกรรมการเรียนรู้ (ลำหรับนักเรียน)

# กลุ่มบูรณาการ

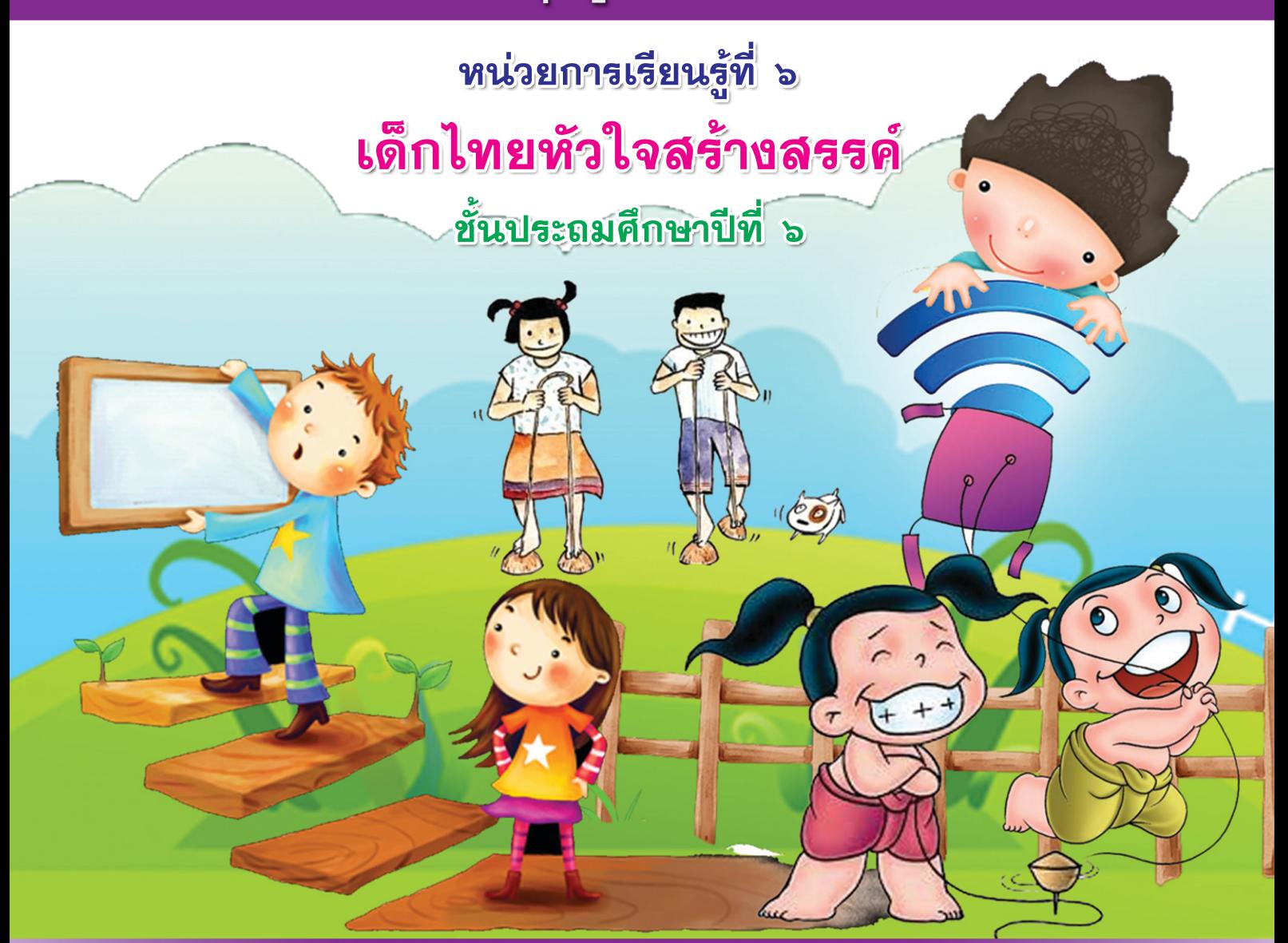

**สำนักงานโครงการสมเด็จพระเทพรัตนราชสุดา ฯ สยามบรมราชกุมารี สำนักงานคณะกรรมการการศึกษาขั้นพื้นฐาน สถาบันสงเสริมการสอนวิทยาศาสตรและเทคโนโลยี**

À

 $\overline{\phantom{a}}$ 

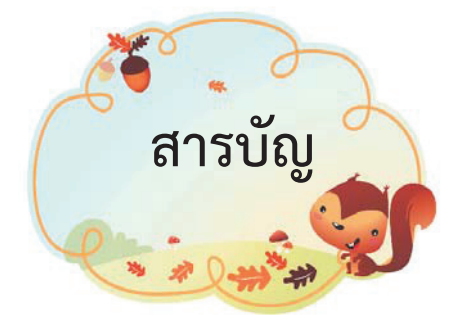

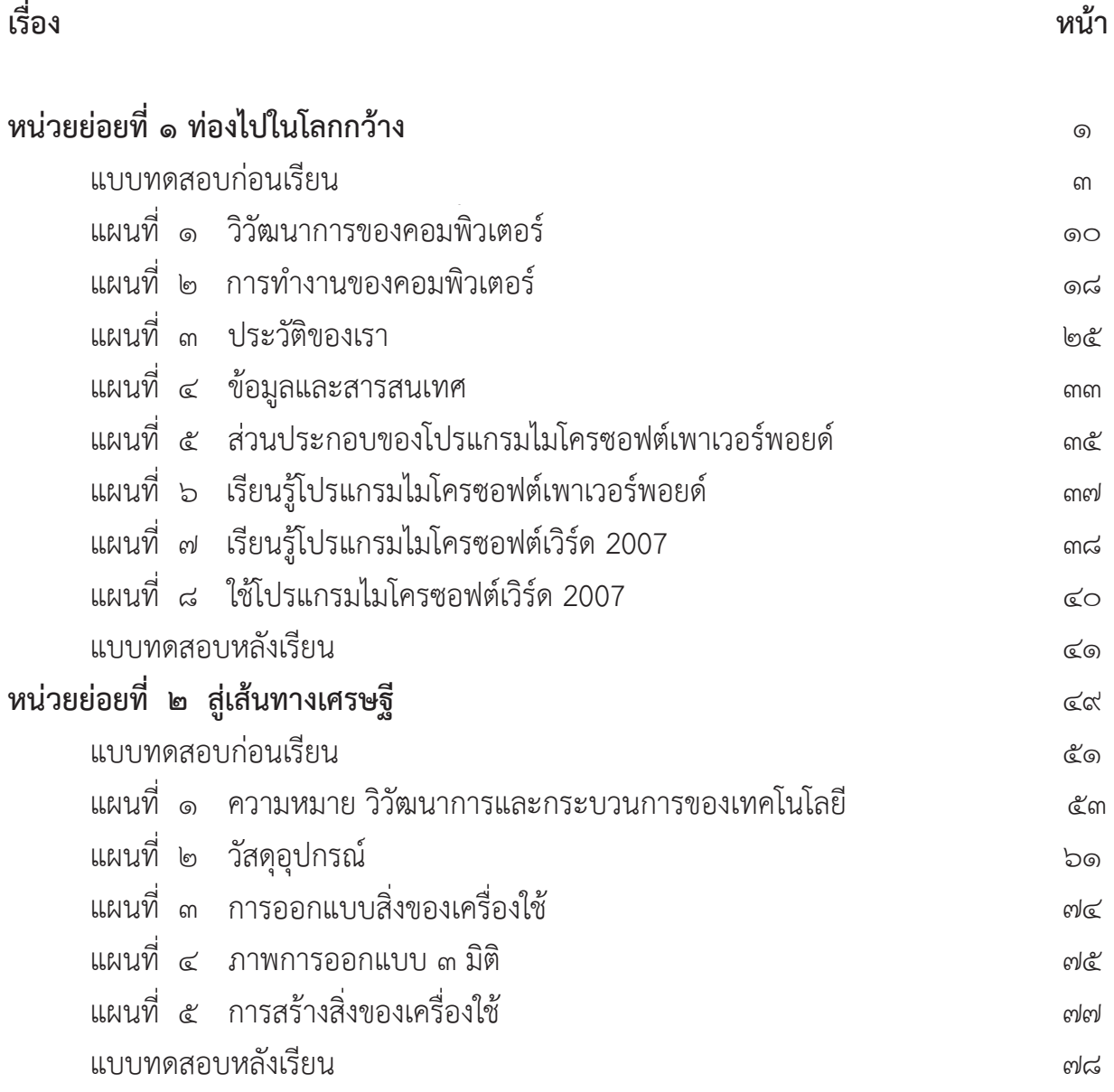

**ก**

Le Barbara

 $\mathbf{A}$ 

À

 $\overline{\phantom{a}}$ 

# **หนวยยอยที่๑ ทองไปในโลกกวาง**

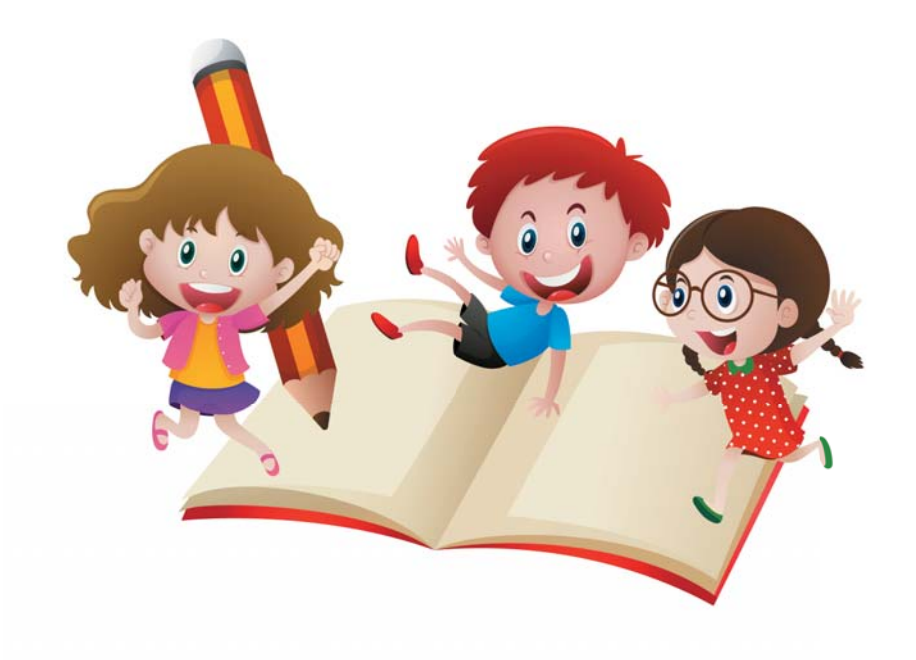

À

 $\overline{\phantom{a}}$ 

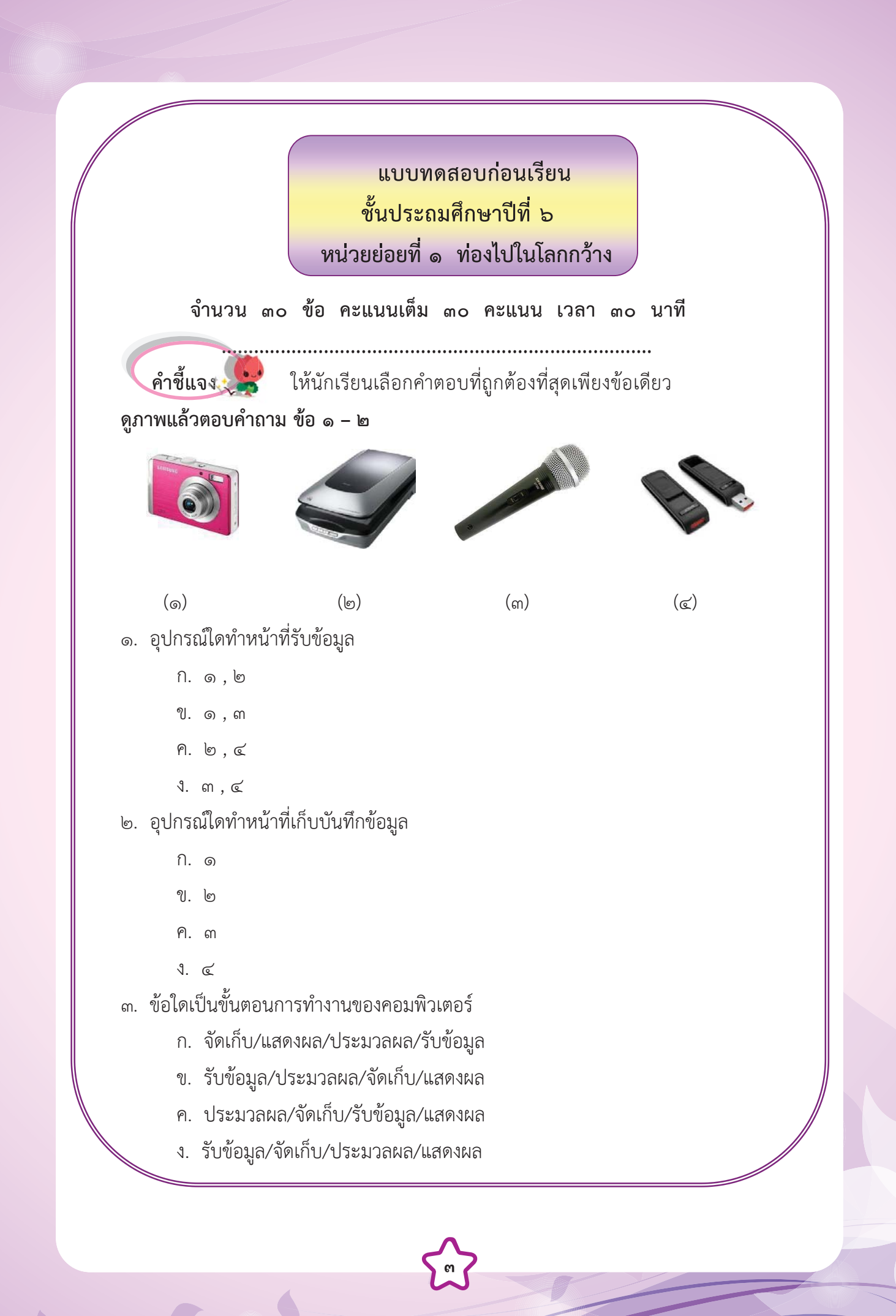

![](_page_7_Picture_0.jpeg)

![](_page_7_Picture_1.jpeg)

![](_page_7_Picture_2.jpeg)

ก. รับขอมูล

I

I

I

- ข. จัดเก็บขอมูล
- ค. แสดงผลขอมูล
- ง. ประมวลผลขอมูล
- ๕. คำพูดหรือการแสดงท่าทางของมนุษย์เปรียบได้กับการทำงานของอุปกรณ์ใดของคอมพิวเตอร์

**๔**

Ó

![](_page_7_Figure_8.jpeg)

- ๖. แหลงขอมูลใดที่ตองใชตาและหูในการรับรู
	- ก. วิทยุ
	- ข. ภาพวาด
	- ค. หนังสือพิมพ
	- ง. ภาพยนตร
- ๗. ขอใดตรงกับการทํางานของหนวยประมวลผลของคอมพิวเตอร
	- ก. นารีคิดหาคําตอบ
	- ข. นารีอานโจทยเลข
	- ค. นารีเขียนคําตอบลงในสมุด
	- ึง. นารีมองโจทย์เลขและคิดหาคำตอบ
- ๘. บุคคลในขอใดใชเทคโนโลยีสารสนเทศในชีวิตประจําวัน
	- ก. อุมอานขาวหนังสือพิมพรายวัน|
- ข. อั้มใชโทรศัพทเคล อนที่ถายรูป ื่
	- ค. ออมใชจักรยานปนไปตลาด
	- ง. ออนใชดินสอระบายสี
	- ๙. การดมกลิ่นดอกไม้ เปรียบได้กับขั้นตอนการทำงานในข้อใดของคอมพิวเตอร์

- ก. การรับขอมูล
- ข. การบันทึกขอมูล
- ค. การแสดงผลขอมูล
- ง. การประมวลผลขอมูล
- ๑๐. ขอมูลที่ดีมีลักษณะอยางไร
	- ก. มีความยืดหยุน
	- ข. มีความถูกต้อง แม่นยำ
	- ค. สามารถเปลี่ยนแปลงได
- ง. มีความคลาดเคล ื่อนไดเล็กนอย

๑๑. เพราะเหตุใดจึงนิยมบันทึกขอมูลลงในซีดีรอม

- ก. เพราะเปดคนหาจากคอมพิวเตอรไดงาย
- ข. เพราะเก็บขอมูลไดเปนจํานวนมากและมีราคาถูก
- ค. เพราะสามารถจัดเก็บขอมูลไดอยางปลอดภัยและคงทน
- ึง. เพราะมีอายุการใช้งานสั้น ใช้ง่าย และสะดวกรวดเร็วในการค้นหาข้อมูล

#### ๑๒. กระบวนการแก้ปัญหาจะต้องเริ่มจากขั้นตอนใดเป็นอันดับแรก ิ่

- ก. ดําเนินการแกปญหา
- ข. วางแผนการแกปญหา
- ค. ตรวจสอบและปรับปรุง
- ง. วิเคราะหและกําหนดรายละเอียดของปญหา
- ึ ๑๓. หากต้องการดูองค์ประกอบคอมพิวเตอร์ว่ามีไดรฟ์อะไรบ้าง โดยเรียงลำดับ ตามรายช ื่อไดรฟ จะตองใชมุมมองใด
	- ก. การใชมุมมอง List
	- ข. การใชมุมมอง Icons
	- ค. การใชมุมมอง Tiles
	- ง. การใช้มุมมอง Thumbnails
	- ๑๔. เว็บไซตที่ไดรับความนิยมมากที่สุดในการคนหาขอมูลคือเว็บไซตใด
		- ก. เว็บไซต Ask
		- ข. เว็บไซต์ Yahoo
		- ค. เว็บไซต์ Google
		- ง. เว็บไซตLooksmart
	- ๑๕. การใชกระบวนการแกปญหา มีประโยชนอยางไร
		- ก. สามารถแกปญหาไดอยางเปนระบบ
		- ข. สามารถแกปญหาไดดวยตนเองในทุกปญหา
		- ค. สามารถวางแผนการแกปญหาทุกอยางได
- ง. สามารถสรางเง ื่อนไขในการแกปญหาของตนเองได

 $\widetilde{\phantom{a}}$ ด๖. ข้อใดเป็นสัญลักษณ์ของโปรแกรม Microsoft PowerPoint 2007 ก.  $\mathbf{x}$ œ ข.  $\sum$ ค. 修 ง. ๑๗. ถ้าต้องการใส่เทคนิคการเปลี่ยนภาพนิ่ง จะต้องเลือกคำสั่งใด ก. แท็บ แทรก ข. แท็บ ออกแบบ ค. แท็บ ภาพเคลื่อนไหว ง. แท็บ การนําเสนอภาพนิ่ง ๑๘. หากตองการนํามัลติมีเดียเขาสูโปรแกรม Microsoft PowerPoint 2007 ควรเลือกเมนูใด ก. แทรก (Insert) ข. หน้าแรก (Home) ค. รูปแบบ (Format) ง. มุมมอง (View) ๑๙. หมายถึงขอใด ก. การแทรกวัตถุ ข. การแทรกเสียง ค. การแทรกภาพยนตร ง. การแทรกขอคิดเห็น ๒๐. การจัดรูปแบบพื้นหลังทําไดโดยวิธีใด ก. มุมมอง => จัดรูปแบบพื้นหลัง ข. แทรก => จัดรูปแบบพื้นหลัง ค. แกไข => จัดรูปแบบพื้นหลัง ง. ออกแบบ => จัดรูปแบบพื้นหลัง

๒๑. ไฟลงาน PowerPoint 2007 ที่บันทึกแลวจะมีนามสกุลใด

- ก. \*.exe
- ข. \*.doc
- ค. \*.ppt
- ง. \*.pdf

๒๒. พื้นที่การทํางานของ Microsoft PowerPoint เรียกวาอะไร

- ก. สไลด
- ข. หน้าจอ
- ค. เดสกท็อป
- ง. การนําเสนอผลงาน

๒๓. รูปแบบตัวอักษรจะอยูในแท็บเคร องมือใด

- ก. หนาแรก
- ข. มุมมอง
- ค. รูปแบบ
- ง. หนาสุดทาย

๒๔. โปรแกรม Microsoft PowerPoint เปนโปรแกรมประเภทใด

- ก. โปรแกรมตารางคํานวณ
- ข. โปรแกรมกราฟกส
- ค. โปรแกรมการประมวลคํา
- ง. โปรแกรมนําเสนอขอมูล
- ๒๕. ข้อใดกล่าวถึงแถบสถานะไม่ถูกต้อง
	- ก. บอกจํานวนคํา
	- ข. บอกหมายเลขหน้า
	- ค. บอกเปอรเซ็นตมุมมอง
	- ง. บอกวันที่ขณะที่ใชปจจุบัน

๒๖. เมื่อเราคลิกรูปภาพที่แทรกเข้ามาจะเกิดแท็บเครื่องมือใหม่เรียกว่าอะไร ื่

ก. หนาแรก

ข. มุมมอง

ค. รูปแบบ

ง. รูปภาพ

๒๗. สรางขอความศิลปใชคําสั่งใด

ก. เมนูแทรก $\rightarrow$  อักษรศิลป์

ข. เมนูแทรก $\rightarrow$  ภาพตัดปะ

ค. เมนูแทรก $\rightarrow$  แผนภูมิ

ง. เมนูแทรก $\rightarrow$  รูปร่างอัตโนมัติ

๒๘. ถ้าต้องการให้ภาพที่อยู่หลังตัวอักษรมีสีจางเหมือนลายน้ำต้องใช้คำสั่งข้อใด ้ํ

ก. เมนูรูปแบบ > ปรับ > เปลี่ ยนสี

ข. เมนูรูปแบบ > ปรับ > ความสวาง

ค. เมนูรูปแบบ > ปรับ > ความคมชัด

ง. เมนูรูปแบบ > ปรับ > ตั้งคารูปภาพ

๒๙. การออกแบบชิ้นงานจะตองคํานึงสิ่งใดเปนอันดับแรก

ก. การรางตนแบบ

ข. การกําหนดแหลงขอมูล

ค. การกําหนดโปรแกรมที่จะใช

ง. การกําหนดประเภทของชิ้ นงานท จะทํา

๓๐. ชื่อแท็บเครื่องมือใดที่ไมมีใน Microsoft Word 2007

**๙**

ก. แฟม

ข. มุมมอง

ค. แทรก

ง เค้าโครงหน้ากระดาษ

**เกงมากครับ ยอดเยี่ยมจริงๆ**

 $\mathbf{a}, \mathbf{a}$ 

![](_page_13_Figure_0.jpeg)

![](_page_14_Picture_0.jpeg)

![](_page_14_Picture_1.jpeg)

![](_page_14_Picture_2.jpeg)

<u>ଳ</u>

![](_page_15_Picture_0.jpeg)

ที่มา : http://www.oknation.net/blog/patumnafang/2012/08/28/entry-1

# **ใบความรูที่ ๑**

# **เรื่อง ความหมายและวิวัฒนาการของคอมพิวเตอร**

![](_page_16_Picture_2.jpeg)

**คอมพิวเตอร** มาจากภาษาละตินวา computare หมายถึง การนับ การคํานวณ ในพจนานุกรมฉบับ ราชบัณฑิตยสถาน พ.ศ. ๒๕๔๔ ให้ความหมายคำว่า คอมพิวเตอร์ ไว้ว่า เครื่องอิเล็กทรอนิกส์แบบ อัตโนมัติทำหน้<mark>าที่เหมือนสมองกล ใช้สำหรับแก้ปัญหาต่างๆ ที่ง่ายและซับซ้อนโดยวิธีท</mark>างคณิตศาสตร์  $\mathcal{L}^{\mathcal{L}}(\mathcal{L}^{\mathcal{L}})$  and  $\mathcal{L}^{\mathcal{L}}(\mathcal{L}^{\mathcal{L}})$  and  $\mathcal{L}^{\mathcal{L}}(\mathcal{L}^{\mathcal{L}})$  and  $\mathcal{L}^{\mathcal{L}}(\mathcal{L}^{\mathcal{L}})$ 

คอมพิวเตอร์มีต้<mark>นกำเนิดมาจากเครื่องคำนวณที่ถูกคิดค้นและพัฒนาขึ้นโด</mark>ย **นายชารลส แบบเบจ** (Charles Babbage) นักคณิตศาสตรชาวอังกฤษซึ่งตอมาเขาไดรับการยกยองให เปน **บิดาแหงคอมพิวเตอร**

![](_page_16_Picture_5.jpeg)

**ชารลส แบบเบจ (Charles Babbage) บิดาแหงคอมพิวเตอร**

# **วิวัฒนาการของคอมพิวเตอร**

 เทคโนโลยีคอมพิวเตอรมีการพัฒนาอยางตอเนื่อง สามารถแบงออกไดโดยแบงสวนประกอบของ ฮารดแวร (Hardward ) เปน ๔ ยุคดวยกัน

**ยุคที่ ๑ (1951-1958)** มีการนําคอมพิวเตอรมาใชงานเฉพาะนักวิทยาศาสตรวิศวกร หรือทหารเทานั้น ต่อมามีการจัดตั้ง<mark>บริษัทเพื่อผลิตและจำหน่ายเครื่องคอมพิวเตอร์ในยุคนี้ จะมีหลอดสู</mark>ญญากาศและดรัม แมเหล็กเปนสวนประกอบ แตจะมีความผิดพลาดในการประมวลผลสูง

![](_page_17_Picture_3.jpeg)

### **เครื่อง UNIVAC**

**ยุคที่ ๒ (1959-1964)** มีการพัฒนาที่สําคัญ คือ การแทนที่หลอดสูญญากาศดวยทรานซิสเตอร ้มีการพัฒนา หน่<mark>วยความจำพื้นฐานมาเป็นวงแหวนแม่เหล็ก มีการใช้งานแม่เหล็กและแ</mark>ผ่นวงจร ี พิมพ์ลายทำให้ประมวลผลข้อมูลได้ง่าย และแก้ไขข้อมูลที่ผิดพลาดได้เร็ว ทำให้ได้ข้อมูลที่แม่นยำ

**ยุคที่ ๓ (1965-1971) เป็นยุคที่อุตสาหกรรมคอมพิวเตอร์มีความเจริญก้าวหน้ามากมีการนำ** ้แผงวงจรรวม ซึ่งประกอบด้วยทรานซิสเตอร์และวงจรไฟฟ้ามาแทนการประกอบแผ่นวงจรพิมพ์ ิลายทำให้การท<mark>ำงานของคอมพิวเตอร์น้อยลงและมีการใช้เทอร์มินัลทำให้การป้อนข้อมู</mark>ลและ การพัฒนาโปรแกรมสะดวกมาก

**ยุคที่ ๔ (1971-ปจจุบัน)** เปนยุคที่เทคโนโลยีแผงวงจรพัฒนาเปนแผงวงจรขนาดใหญทําให เกิดไมโครโปรเซสเซอรตัวแรกของโลก มีการพัฒนาเครือขายคอมพิวเตอรความเร็วสูง ทําให เชื่อมโยงและแลกเปลี่ยนขอมูลกันได

ที่มา : http://cptd.chandra.ac.th/selfstud/it4life/sub%20intro3.htm

# **ใบความรูที่ ๒**

**เรื่อง ประเภทของคอมพิวเตอร** 

จําแนกออกไดเปน ๔ ชนิด โดยพิจารณาจาก ความสามารถในการเก็บขอมูล และ ความเร็วใน การประมวลผล เปนหลัก ดังนี้

![](_page_18_Picture_2.jpeg)

## **๑. ซุปเปอรคอมพิวเตอร (Super Computer)**

 หมายถึง เครื่องประมวลผลขอมูลที่มีความสามารถในการประมวลผลสูงที่สุดโดยทั่วไป สร้างขึ้นเป็นการเฉพาะเพื่องานด้านวิทยาศาสตร์ที่ต้องการการประมวลผลซับซ้อนและต้องการ ความเร็วสูง เชน งานวิจัยขีปนาวุธ งานโครงการอวกาศสหรัฐ (NASA) งานสื่อสารดาวเทียม หรืองานพยากรณ์อากาศ เป็นต้น

![](_page_18_Picture_5.jpeg)

![](_page_18_Picture_6.jpeg)

![](_page_19_Picture_0.jpeg)

### **๒. เมนเฟรมคอมพิวเตอร (Mainframe Computer)**

หมายถึง เครื่องประมวลผลข้อมูลที่มีส่วนความจำและความเร็วน้อยลงสามารถใช้ข้อมูลและคำสั่ง ของเครื่องรุ่นอื่นในตระกูล (Family) เดียวกันได้โดยไม่ต้องดัดแปลงแก้ไขใดๆนอกจากนั้นยังสามารถ ทํางานในระบบเครือขาย (Network) ไดเปนอยางดีโดยสามารถเชื่อมตอไปยังอุปกรณที่เรียกวา เครื่อง ้ ปลายทาง (Terminal) จำนวนมากได้ สามารถทำงานได้พร้อมกันหลายงาน (Multi Tasking) และใช้งาน ไดพรอมกันหลายคน (Multi User) ปกติเครื่องชนิดนี้นิยมใชในธุรกิจขนาดใหญมีราคาตั้งแตสิบลานบาท ไปจนถึงหลายร้อยล้านบาทตัวอย่างของเครื่องเมนเฟรมที่ใช้กันแพร่หลายก็คือ คอมพิวเตอร์ของธนาคาร ที่เชื่อมตอไปยังตูATM และสาขาของธนาคารทั่วประเทศนั่นเอง

![](_page_19_Picture_3.jpeg)

#### **๓. มินิคอมพิวเตอร (Mini Computer)**

 ธุรกิจและหนวยงานที่มีขนาดเล็กไมจําเปนตองใชคอมพิวเตอรขนาดเมนเฟรมซึ่งมีราคาแพงผูผลิต คอมพิวเตอรจึงพัฒนาคอมพิวเตอรใหมีขนาดเล็กและมีราคาถูกลง เรียกวาเคร องมินิคอมพิวเตอรโดยมี ลักษณะพิเศษในการทํางานรวมกับอุปกรณประกอบรอบขางที่มีความเร็วสูงไดมีการใชแผนจานแมเหล็ก ความจุสูงชนิดแข็ง (Harddisk) ในการเก็บรักษาขอมูลสามารถอานเขียนขอมูลไดอยางรวดเร็ว หนวยงาน และบริษัทที่ใช้คอมพิวเตอร์ขนาดนี้ ได้แก่ กรม กอง มหาวิทยาลัย ห้างสรรพสินค้า โรงแรม โรงพยาบาล และโรงงานอุตสาหกรรมตางๆ

![](_page_20_Picture_0.jpeg)

### **๔. ไมโครคอมพิวเตอร (Micro Computer)**

 หมายถึง เครื่องประมวลผลขอมูลขนาดเล็กมีสวนของหนวยความจําและความเร็วในการ ประมวลผลน้อยที่สุดสามารถใช้งานได้ด้วยคนเดียว จึงมักถูกเรียกว่า คอมพิวเตอร์ส่วนบุคคล (Personal Computer : PC)ปจจุบัน ไมโครคอมพิวเตอรมีประสิทธิภาพสูงกวาในสมัยกอนมากอาจเทากับหรือ มากกวาเคร ื่องเมนเฟรมในยุคกอน นอกจากนั้นยังราคาถูกลงมากดังนั้นจึงเปนที่นิยมใชมาก ทั้งตาม หนวยงานและบริษัทหางราน ตลอดจนตามโรงเรียนสถานศึกษา และบานเรือนบริษัทที่ผลิต ไมโครคอมพิวเตอร์ออกจำหน่ายจนประสบความสำเร็จเป็นบริษัทแรก คือบริษัทแอปเปิลคอมพิวเตอร์

ที่มา : http://www.thaiwbi.com/course/Intro\_com/Intro\_com/wbi1/hie/page33.htm

![](_page_20_Picture_4.jpeg)

![](_page_20_Picture_5.jpeg)

![](_page_21_Figure_0.jpeg)

![](_page_22_Figure_0.jpeg)

![](_page_23_Figure_0.jpeg)

![](_page_23_Figure_1.jpeg)

Ó

![](_page_24_Figure_0.jpeg)

![](_page_24_Picture_1.jpeg)

![](_page_25_Figure_0.jpeg)

![](_page_26_Picture_0.jpeg)

# **ใบความรูที่ ๒**

 **เรื่อง ลักษณะเดนของคอมพิวเตอร**

 เคร องคอมพิวเตอรถูกสรางขึ้นมาเพื่อใหมีจุดเดน ๔ ประการ เพื่อทดแทนขอจํากัดของมนุษย ื่ เรียกวา **๔ S special** ดังนี้

**๑. หนวยเก็บ (Storage)** หมายถึง ความสามารถในการเก็บขอมูลจํานวนมากและเปนเวลานาน ้นับเป็นจุดเด่นทางโครงสร้างและเป็นหัวใจของการทำงานแบบอัตโนมัติของเครื่องคอมพิวเตอร์ ทั้งเป็น ตัวบงชี้ประสิทธิภาพของคอมพิวเตอรแตละเครื่องดวย

**๒. ความเร็ว (Speed)** หมายถึง ความสามารถในการประมวลผลขอมูล (Processing Speed) โดยใช้เวลาน้อย เป็นจุดเด่นทางโครงสร้างที่ผู้ใช้ทั่วไปมีส่วนเกี่ยวข้องน้อยที่สุด เป็นตัวบ่งชี้ประสิทธิภาพ  $\mathcal{L}^{\mathcal{L}}(\mathcal{L}^{\mathcal{L}})$  and  $\mathcal{L}^{\mathcal{L}}(\mathcal{L}^{\mathcal{L}})$  and  $\mathcal{L}^{\mathcal{L}}(\mathcal{L}^{\mathcal{L}})$  and  $\mathcal{L}^{\mathcal{L}}(\mathcal{L}^{\mathcal{L}})$ ของเครื่องคอมพิวเตอร์ที่สำคัญส่วนหนึ่งเช่นกัน ึ่

**๓. ความเปนอัตโนมัติ (Self Acting)** หมายถึง ความสามารถในการประมวลผลขอมูลตามลําดับ ขั้นตอนได้อย่างถูกต้องและต่อเนื่องอย่างอัตโนมัติ โดยมนุษย์มีส่วนเกี่ยวข้องเฉพาะในขั้นตอนการกำหนด โปรแกรมคําส งและขอมูลกอนการประมวลผลเทานั้น ั่

**๔. ความนาเชื่อถือ (Sure)** หมายถึง ความสามารถในการประมวลผลใหเกิดผลลัพธที่ถูกตอง ความ ้น่าเชื่อถือนับเป็นสิ่งสำคัญที่สุดในการทำงานของเครื่องคอมพิวเตอร์ ความสามารถนี้เกี่ยวข้องกับ โปรแกรมคำสั่งและข้อมูลที่มนุษย์กำหนดให้กับเครื่องคอมพิวเตอร์โดยตรง กล่าวคือ หากมนุษย์ป้อน ั่ ื่ ข้อมูลที่ไม่ถูกต้องให้กับเครื่องคอมพิวเตอร์ก็ย่อมได้ผลลัพธ์ที่ไม่ถูกต้องด้วยเช่นกัน

ที่มา : http://www.thaiwbi.com/course/Intro\_com/Intro\_com/wbi1/hie/page13.htm\

![](_page_27_Picture_9.jpeg)

# **ใบงานที่ ๐๑**

**บ ๖.๑/ผ ๓-๐๑**

# **ใบงานที่ ๐๑ <sup>บ</sup> <sup>๖</sup>.๑/<sup>ผ</sup> <sup>๓</sup>-<sup>๐๑</sup> ประวัติของเรา**

- **ประวัติของเรา คําชี้แจง** จงปฏิบัติตามขั้นตอนตอไปนี้
- **คําชี้แจง** จงปฏิบัติตามขั้นตอนตอไปนี้ ๑. บันทึกขอมูลของตนเองในแบบกรอกประวัติของผูเรียน
- ๒. ประธานกลุมแจกแจงขอมูลของผูเรียนในกลุม โดยใหสมาชิกในกลุมอานขอมูลของตัวเอง
- .<br>๓. สรุปข้อมูลที่ได้ภายในกลุ่มแล้วนำมาประมวลผล

### ๒. ประธานกลุมแจกแจงขอมูลของผูเรียนในกลุม โดยใหสมาชิกในกลุมอานขอมูลของตัวเอง **ตัวอยางแบบกรอกประวัติผูเรียน**  $\overline{\phantom{a}}$

![](_page_28_Figure_7.jpeg)

#### $\overline{\phantom{a}}$  **แบบตารางแจกแจงความถ ของผูเรียนตามเพศ ี่**

![](_page_28_Picture_392.jpeg)

#### **แบบตารางแจกแจงความถี่ตามอายุของผูเรียน**

![](_page_28_Picture_393.jpeg)

## **ตารางแจกแจงความถี่ตามน้ําหนักของผูเรียน ตารางแจกแจงความถี่ตามน้ําหนักของผูเรียน**

![](_page_28_Picture_394.jpeg)

![](_page_28_Picture_14.jpeg)

![](_page_29_Picture_0.jpeg)

# **ตารางแจกแจงความถี่ตามสวนสูงของผูเรียน**

![](_page_29_Picture_232.jpeg)

# ๔. จงตอบคําถามเกี่ยวกับขอมูลดังตอไปนี้

๔.๑ รายชื่อสมาชิกในกลุม

![](_page_29_Picture_233.jpeg)

# ๕. ให้สมาชิกในกลุ่มนำข้อมูลที่ได้จากการประมวลผล ไปวิเคราะห์ และบันทึกลงในรายงานสรุปต่อไปนี้

![](_page_29_Picture_234.jpeg)

![](_page_29_Picture_8.jpeg)

 **เพื่อนๆ เกงมากครับ**

![](_page_29_Picture_10.jpeg)

### แบบกรอกประวัติผู้เรียน

อายุ.................น้ำหนัก........................ส่วนสูง.............................. อายุ................น้ำหนัก......................ส่วนสูง.............................. อายุ.................น้ำหนัก........................ส่วนสูง.............................. อายุ.................น้ำหนัก........................ส่วนสูง............................. อายุ................น้ำหนัก......................ส่วนสูง.............................. อายุ.................น้ำหนัก........................ส่วนสูง.............................. อายุ................น้ำหนัก.......................ส่วนสูง.............................

![](_page_30_Picture_2.jpeg)

# **ใบงานที่ ๐๔**

#### ี<br>ประการบระมวล<br>———————— **ขอมูลและการประมวลผลขอมูล**

í

**ี้**

**เชี้แจง 2**) ๑. จงนำชื่อของสิ่งต่างๆ ที่อยู่ในกรอบ ๑. บันทึกขอมูลของตนเองในแบบกรอกประวัติของผูเรียน ตั้งชื่อกลุมตามความเหมาะสมอยางมีเหตุผล  $\sum$ คำชี้แจง �� ๑. จงนำชื่อของสิ่งต่างๆ ที่อยู่ในกรอบสี่เหลี่ยม ไปจัดกลุ่มไว้ภายในวงกลมและ ี่

**ใบงานที่ ๐๑ <sup>บ</sup> <sup>๖</sup>.๑/<sup>ผ</sup> <sup>๓</sup>-<sup>๐๑</sup>**

«« \*\*\*  $\bigstar$ 

« **<sup>บ</sup> <sup>๖</sup>.๑/<sup>ผ</sup> <sup>๓</sup>-<sup>๐๔</sup>**

![](_page_31_Picture_294.jpeg)

# ๒. จงนับจํานวนขอมูลในแตละกลุม

![](_page_32_Picture_97.jpeg)

๓. จงเรียงลําดับชื่อของขอมูลในแตละกลุมตามตัวอักษร

![](_page_32_Picture_98.jpeg)

![](_page_32_Picture_99.jpeg)

![](_page_32_Picture_5.jpeg)

 $\overline{\phantom{a}}$ 

![](_page_33_Picture_0.jpeg)

เมื่อมีการรวบรวมขอมูลตางๆ แลว ตองหาวิธีการเก็บรักษาเพื่อไมใหขอมูลสูญหายไป และใน ขณะเดียวกันตองสามารถคนหาไดสะดวกและรวดเร็ว ดังนั้นจึงมีวิธีการจัดเก็บขอมูลโดยมีอุปกรณ จัดเก็บขอมูลใกลตัว ดังตอไปนี้

 $\mathcal{L}_{\mathcal{L}}$ **แฟมเอกสาร ไมโครฟลม เทปบันทึกเสียง กลองถายรูป** ▁<br>▕▕▓▓*▒*▏▒▓▒▏<del>▕▁▖▖▖▖▖▖▖▖▞▕▖▖▖▖▖▖▖</del>▏ **วีดิทัศนหรือวีดีโอ แผนดิสเก็ต ฮารดดิสก แผนซีดีหรือ ซีดี-รอม**

**แหลงขอมูล** http://www.kknbc.com/~weerasak/StudentProject/Sudarut2553/htdoc/4-1.html

![](_page_33_Figure_4.jpeg)

![](_page_34_Picture_0.jpeg)

**ข้อมูล (Data) คื**อ ข้อเท็จจริงที่เราสนใจ ไม่ว่าจะเป็นคน สัตว์ สิ่งของต่างๆ และเหตุการณ์ ซึ่งมี การเก็บรวบรวมเอาไว้ ข้อมูลสามารถหาได้จากแหล่งต่างๆ เช่น

![](_page_34_Picture_2.jpeg)

![](_page_34_Picture_3.jpeg)

![](_page_34_Picture_4.jpeg)

![](_page_34_Picture_5.jpeg)

![](_page_34_Picture_6.jpeg)

![](_page_34_Picture_7.jpeg)

![](_page_34_Picture_8.jpeg)

- **โทรทัศน**ใหประโยชนทั้งดานบันเทิงและสาระความรู มีทั้งภาพและเสียง โดยผู้ชมจะได้ข้อมูลที่ทันเหตุการณ์ เปนแหลงขอมูลที่ไดรับความนิยมมากที่สุด
- **วิทยุ**ใหขอมูลแกผูฟงผานทางเสียง เชนขาว เพลงและ ความรูอื่นๆ
- **ี → หนังสือพิมพ์** ให้ข้อมูลในหลายๆ ด้าน เช่น เดียวกับ โทรทัศน์ เป็นการให้ข้อมูลผ่านตัวอักษรและรูปภาพ
- **่ → นิตยสาร/วารสาร** ให้ข้อมูลหลากหลายประเภทเฉพาะ ดานตามความสนใจ
- **คอมพิวเตอร**เปนเคร องมือที่ใชในการประมวลผล ื่ ข้อมูล สืบค้นความรู้ ความบันเทิง และข่าวสารต่างๆ ได้ โดยผานอินเทอรเน็ต
- $\blacktriangleright$  **‡ ภูมิปัญญาท้องถิ่น** เป็นแหล่งข้อมูลอีกประเภทหนึ่งที่ สามารถใช้แสวงหาข้อมูลได้ เช่น บุคคล ศิลปหัตถกรรม ศิลปวัฒนธรรม
- <del>ี ↓</del> สภาพแวดล้อมและธรรมชาติ เป็นแหล่งข้อมูลที่อยู่ใกล้ตัว ที่สุดทีสามารถจะนํามาใชประโยชนไดอยางหลากหลาย ี่ เช่น ต้นไม้ แม่น้ำ ลำคลอง ภูเขา น้ำตก แหล่งท่องเที่ยว

![](_page_34_Figure_16.jpeg)

![](_page_35_Picture_0.jpeg)

 $\overline{\phantom{a}}$ 

 $\overline{\mathcal{L}}$ 

 $\bullet$
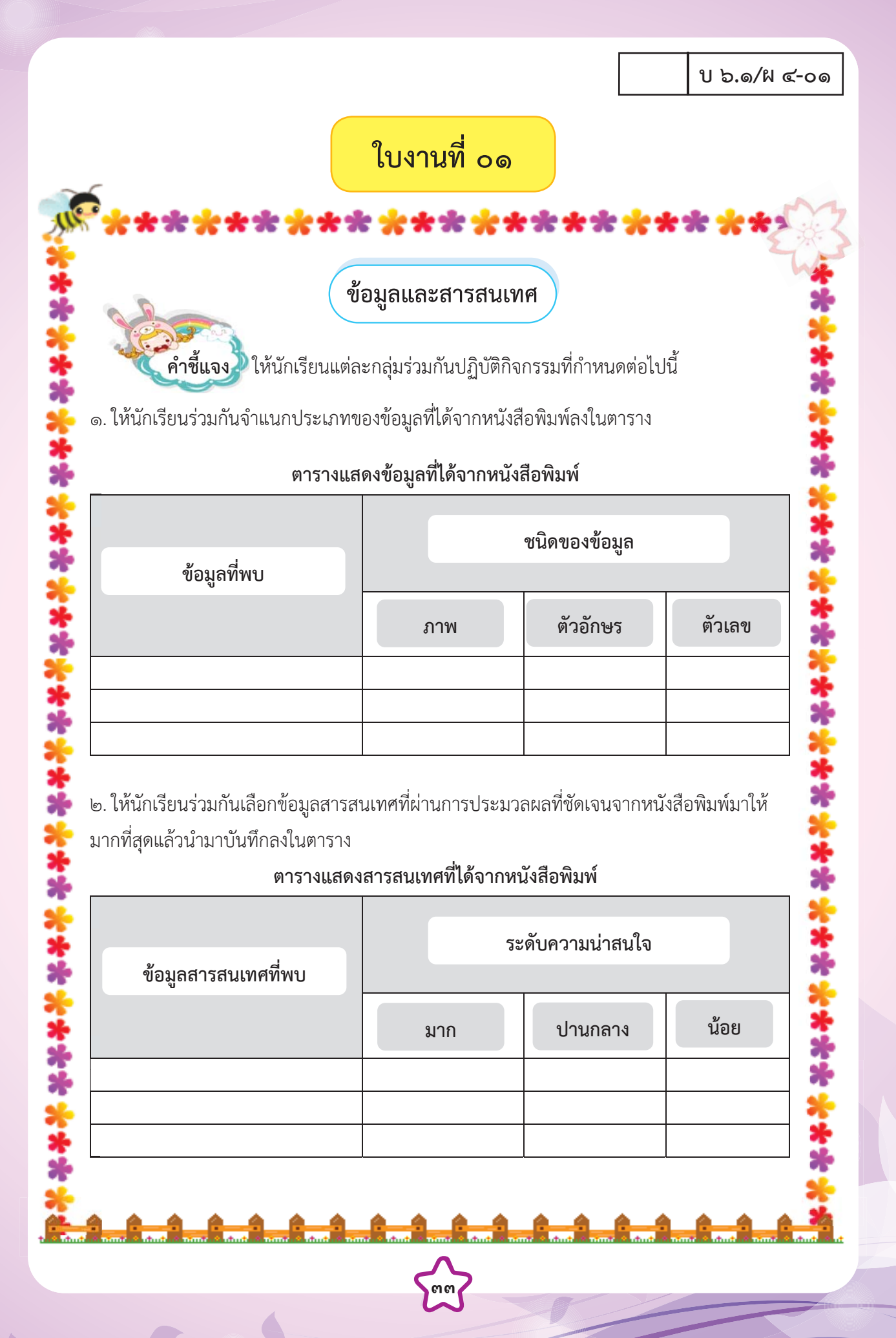

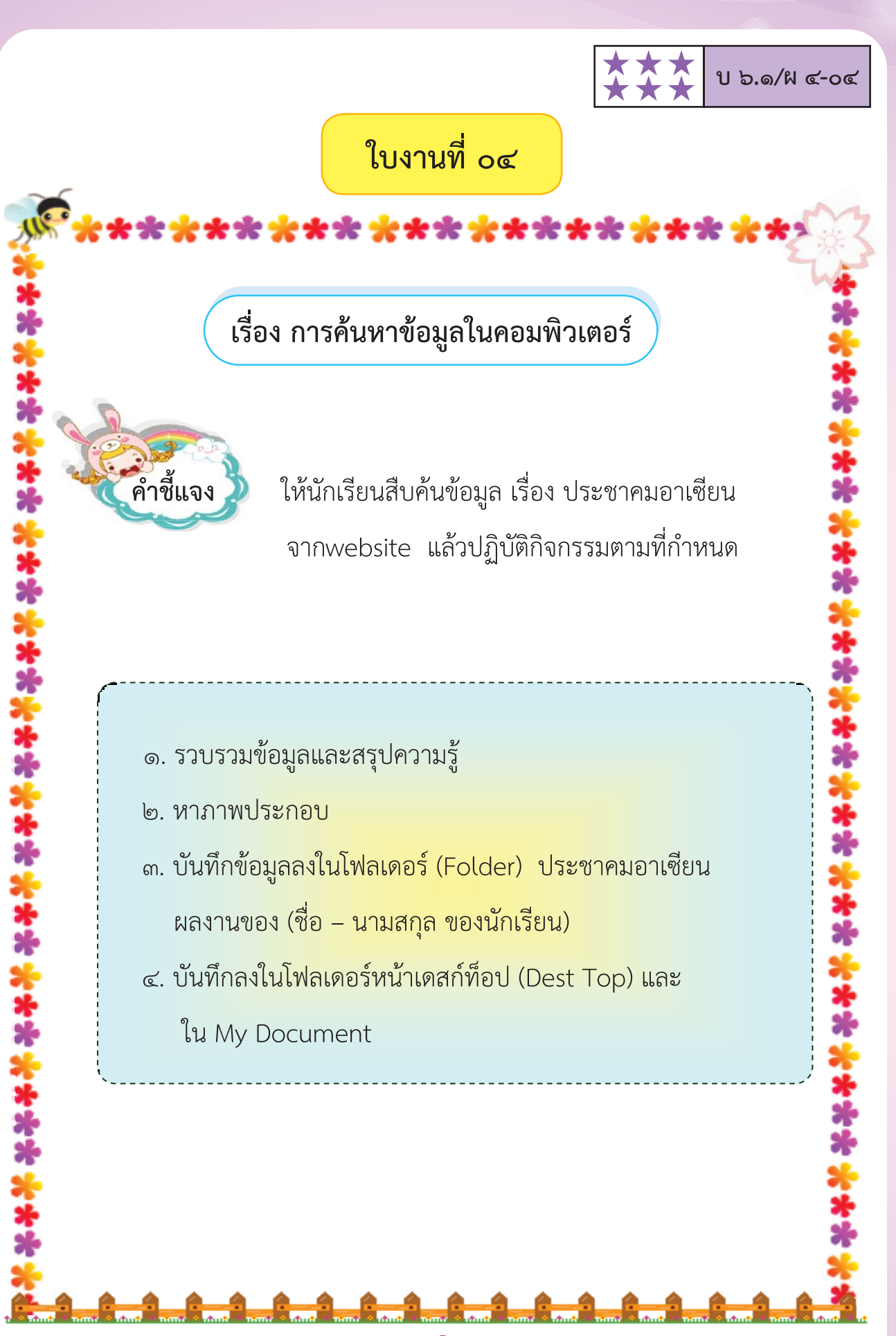

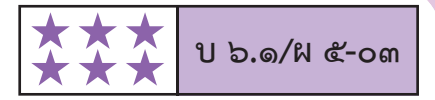

# **ใบงานที่ ๐๓**

**เรื่อง สวนประกอบของโปรแกรมไมโครซอฟต เพาเวอร พอยต**  $\ddot{\phantom{a}}$ ֖֖֚֚֚֚֡֬<br>֧֚֝

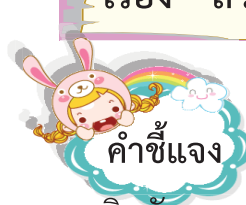

๑**.** จงเติมตัวเลข ๑,๒,๓ เพื่อเรียงลําดับข นตอนการจัดรูปแบบขอความในโปรแกรม ั้ ไมโครซอฟตเพาเวอรพอยต

> ……………........... เลือกกลองขอความ (Textbox) .......................... เลือกแท็บแทรก(Insert) ......................... คลิกเมาสแลวลากเพื่อสรางกลองขอความ

๒**.** จงโยงเสนชื่อแผนผังที่ตรงกับรายละเอียดหรือรูปแบบการแสดงในโปรแกรม ไมโครซอฟตเพาเวอรพอยต

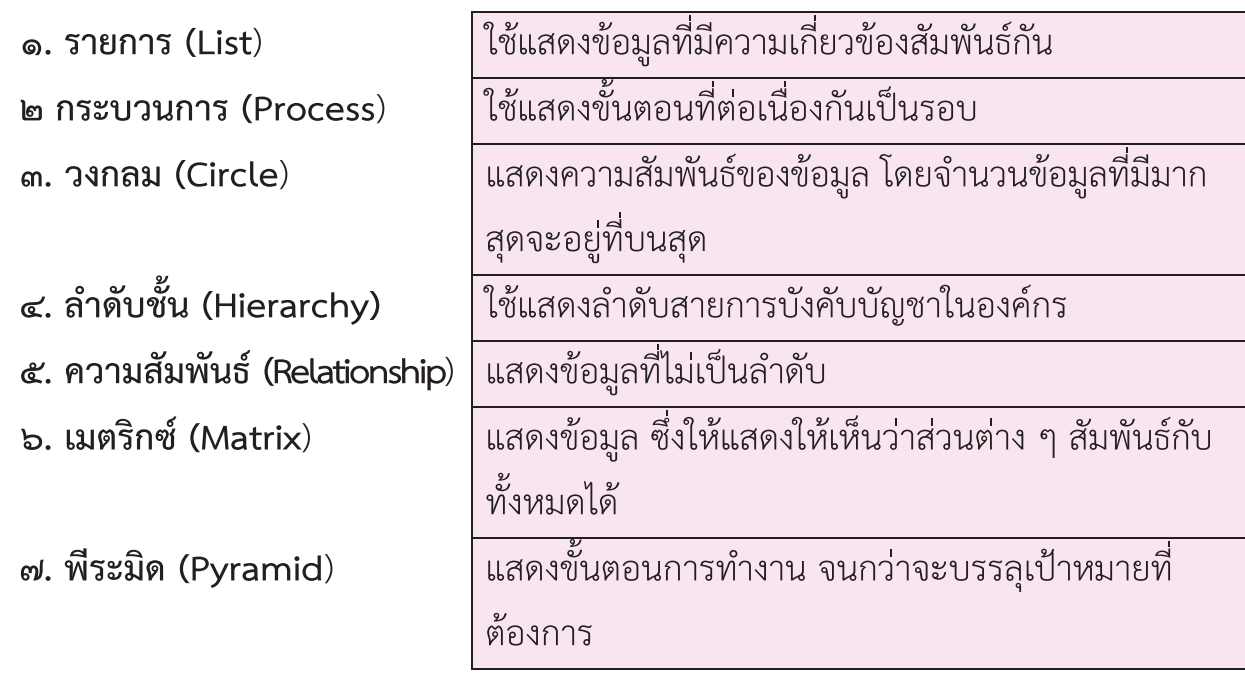

ชื่อ-สกุล...................................................................เลขที่...........ชั้น................

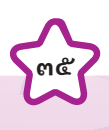

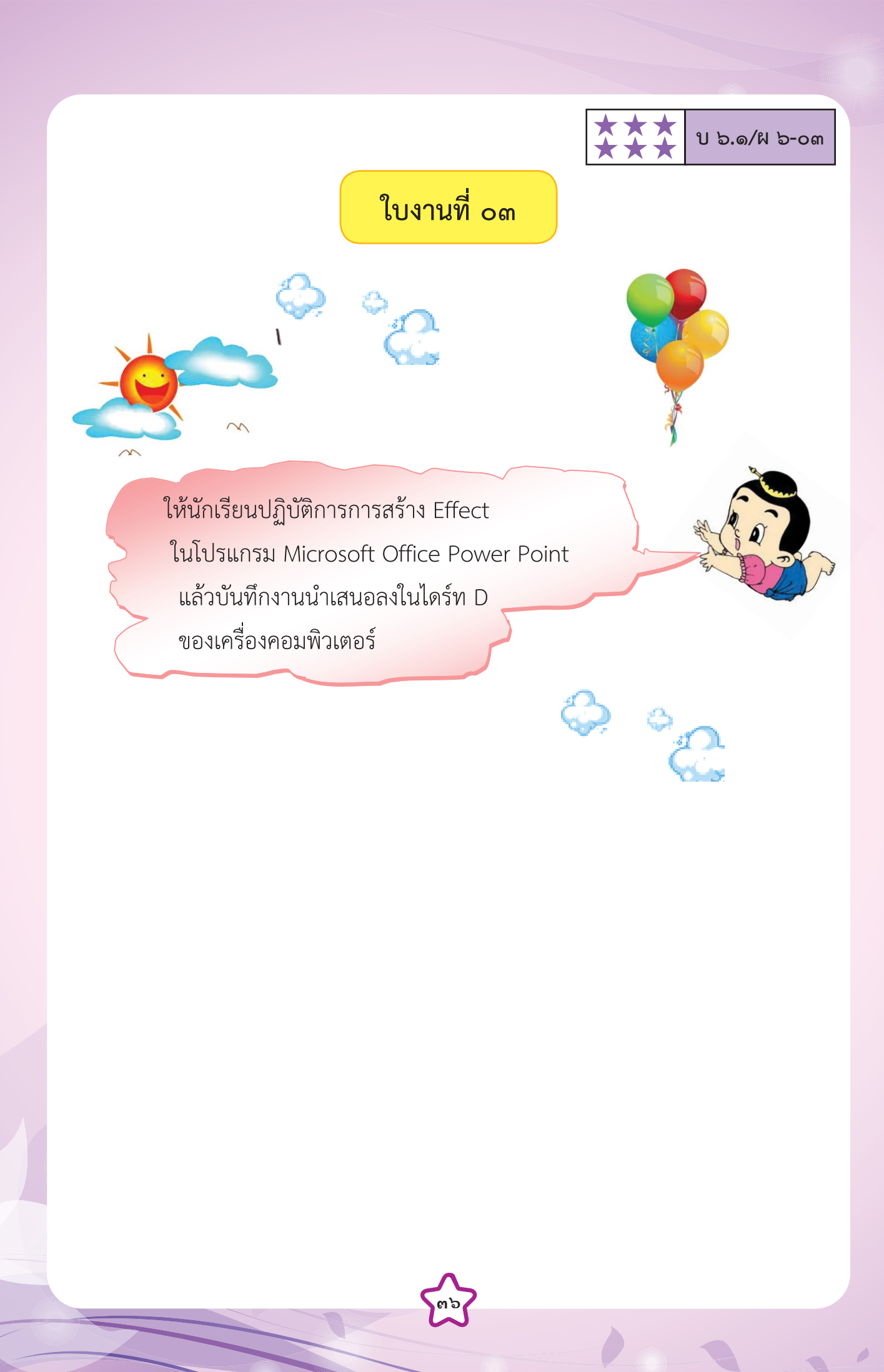

 $\overline{\phantom{a}}$ 

# **ใบงานที่ ๐๔**

### **เรื่อง เรียนรูโปรแกรมไมโครซอฟตเพาเวอรพอยต** ֦ׅ֘֝֬

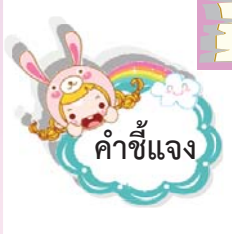

 **คําชี้แจง** ใหแตละกลุมชวยกันพิจารณาแลวเลือกขอมูลนาสนใจ มาออกแบบและสรางเพื่อ นำเสนอข้อมูลด้วย โปรแกรมไมโครซอฟต์เพาเวอร์พอยต์ มีความยาว ไม่ต่ำกว่า ๕ สไลด์

**เรื่อง............................................................................**

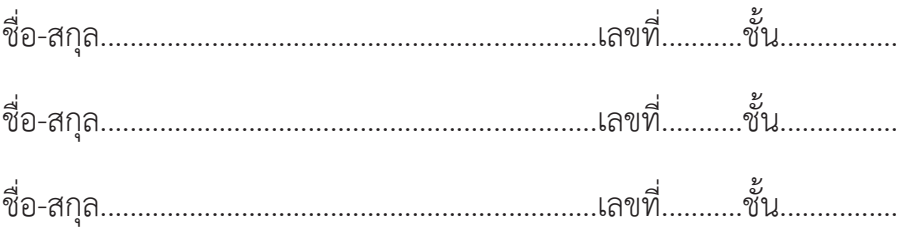

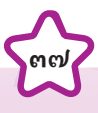

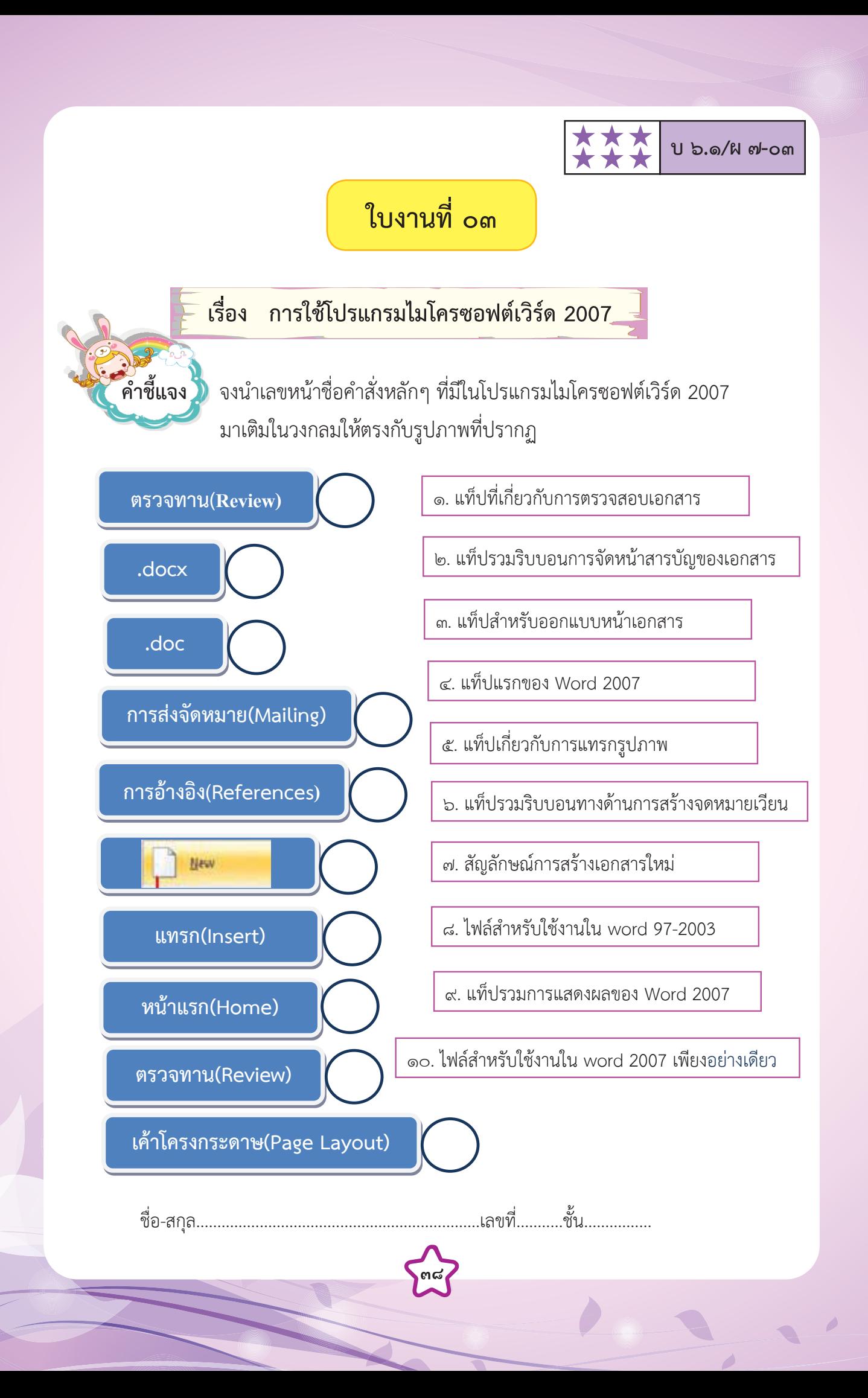

# **ใบงานท ๐๓ ใบงานที่ ๐๓**

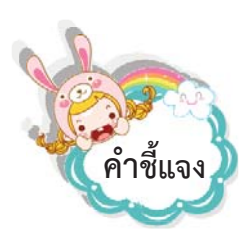

 **คําชี้แจง** จงเติมตัวเลขหนาขอความวิธีการใสรูปทรงตางๆ ใหรูปภาพของโปรแกรม

«« \*\*\*  $\bigstar$ 

« **<sup>บ</sup> <sup>๖</sup>.๑/<sup>ผ</sup> <sup>๘</sup>-<sup>๐๓</sup>**

ไมโครซอฟต์เวิร์ด 2007 ให้ถูกต้องตามลำดับ

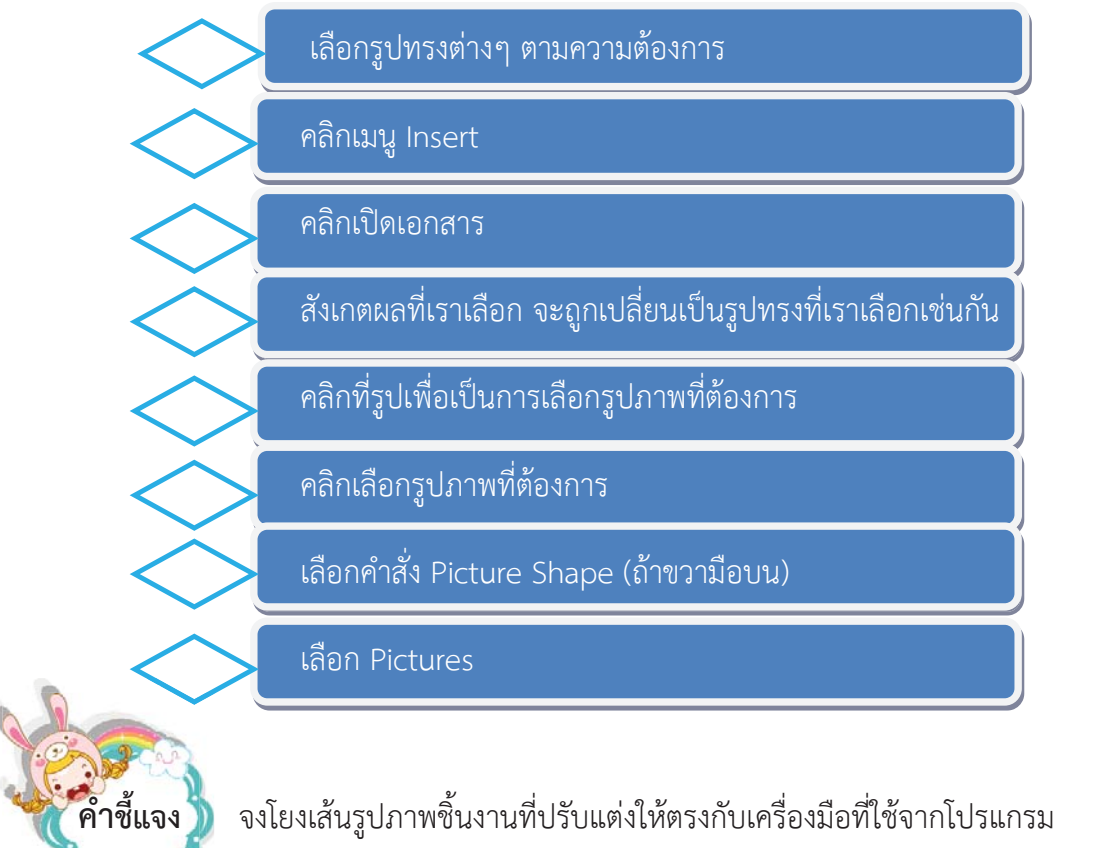

ไมโครซอฟต์เวิร์ด 2007 ให้ถูกต้อง

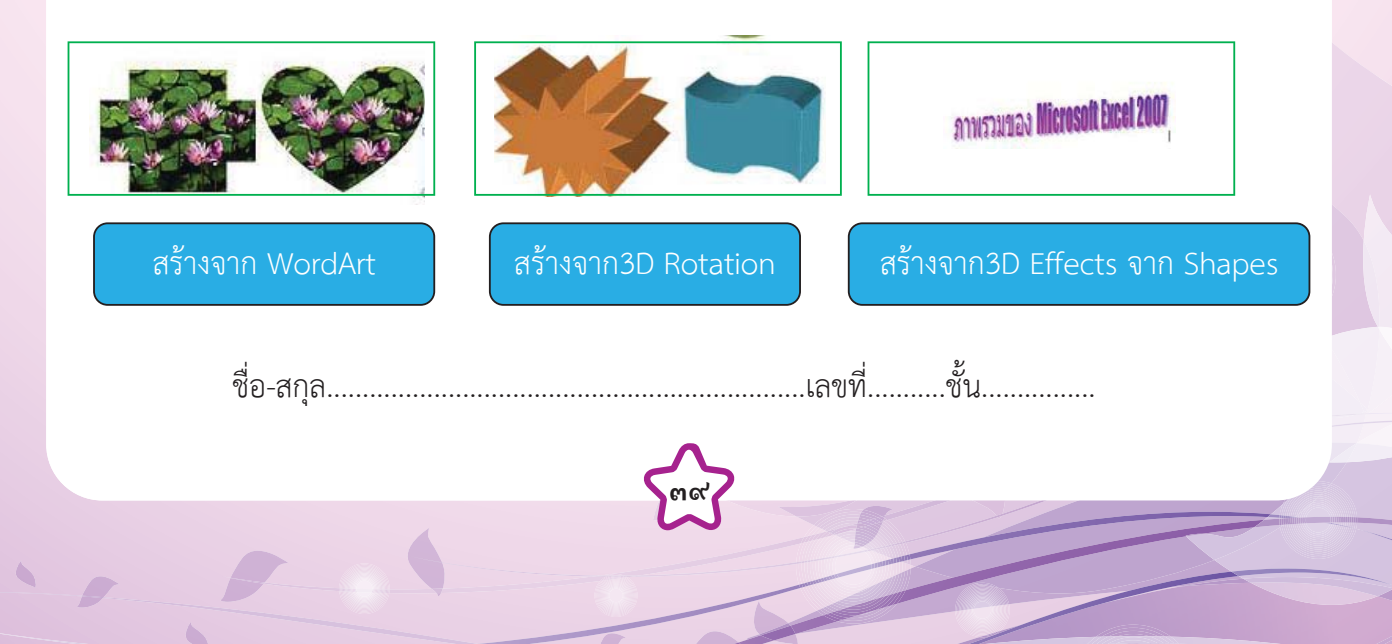

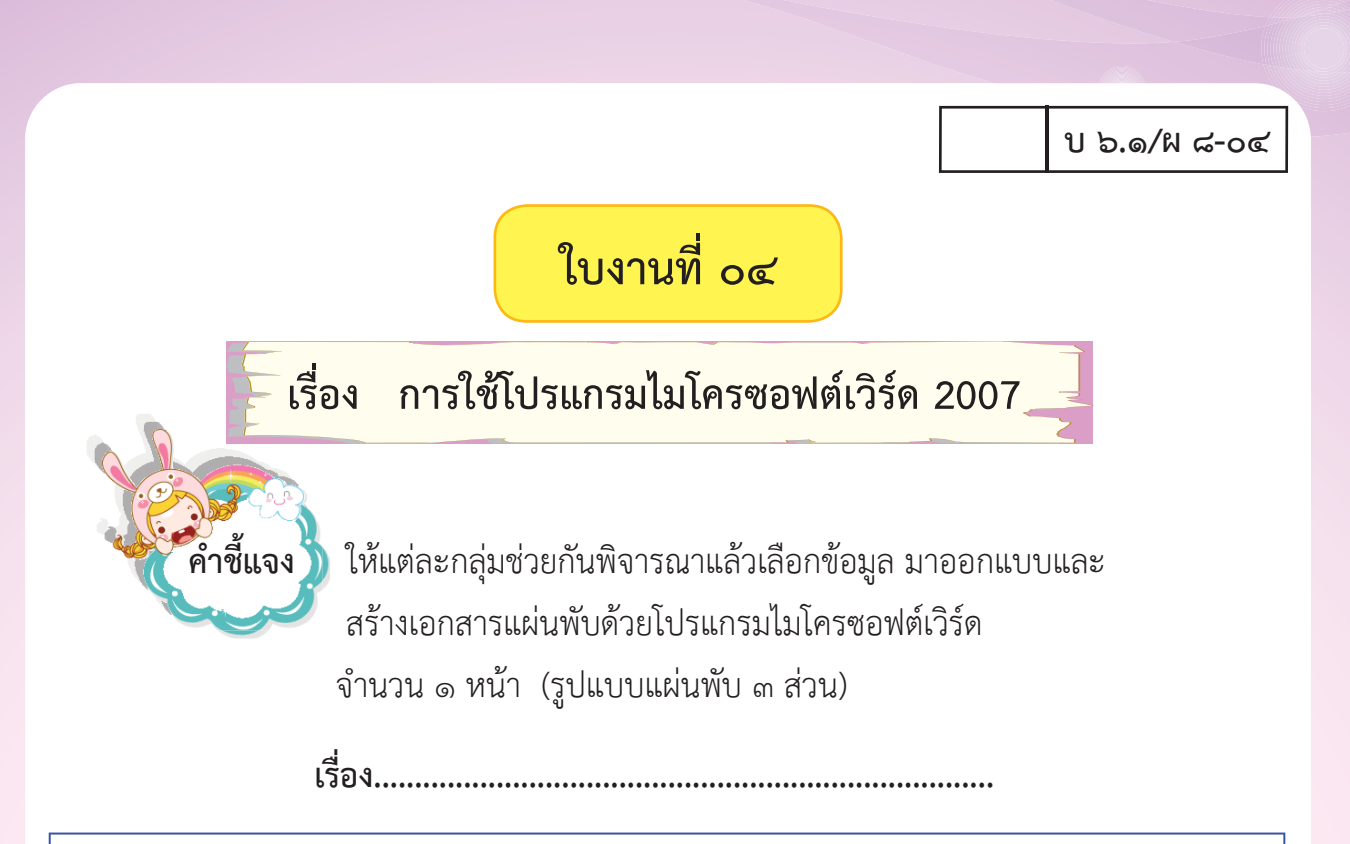

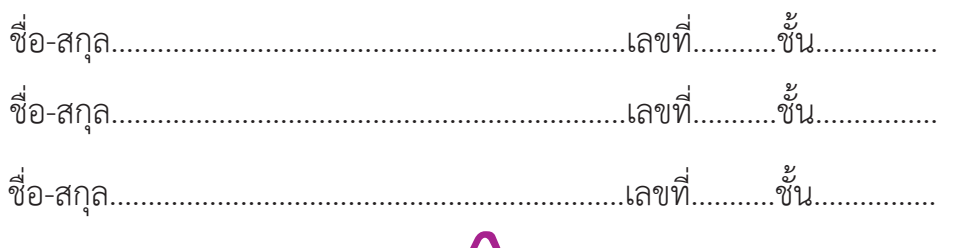

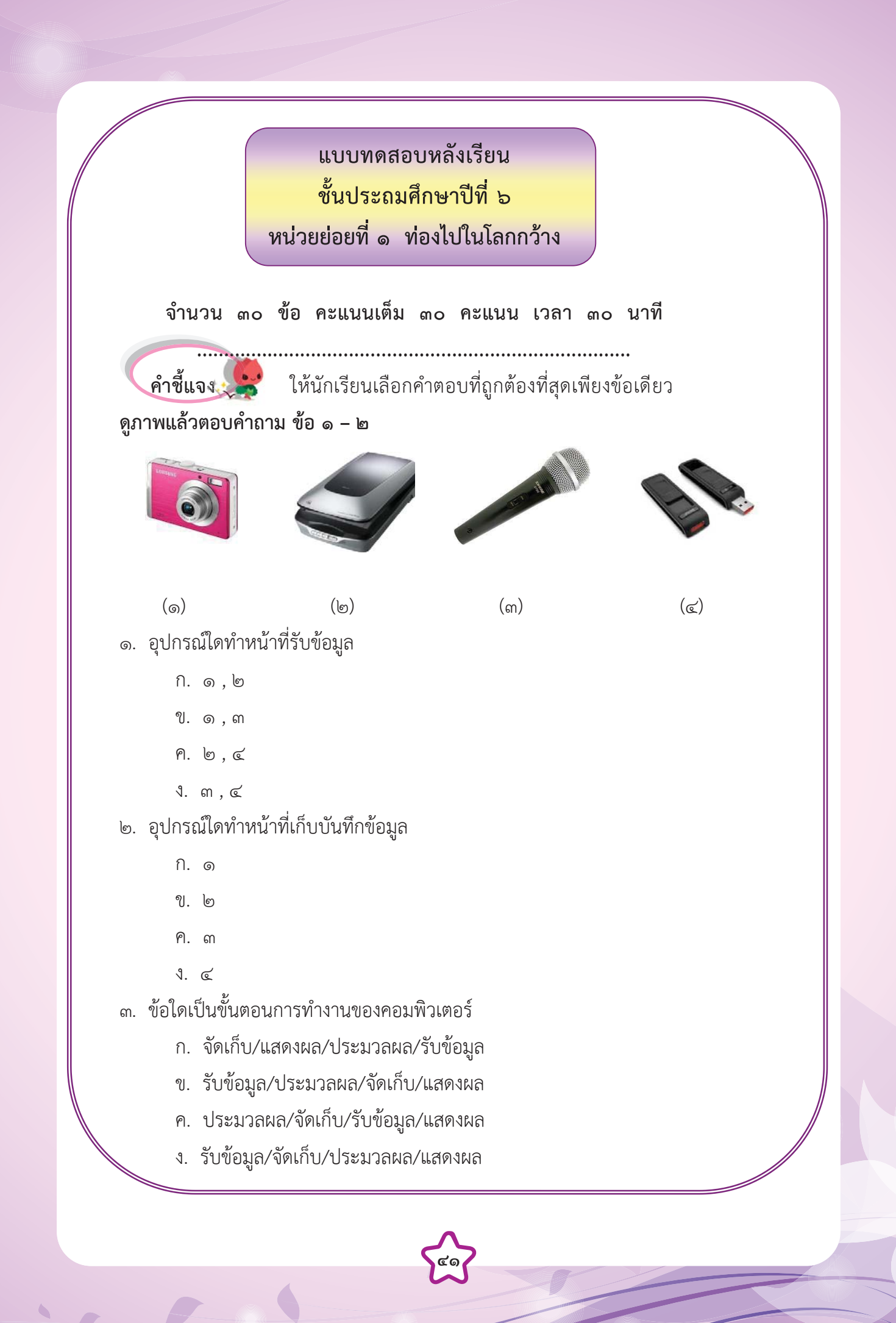

๔. จากภาพเกี่ยวข้องกับขั้นตอนการทำงานขั้นตอนใดของคอมพิวเตอร์

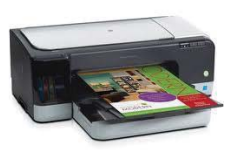

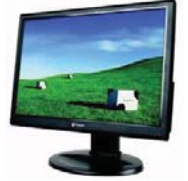

- ก. รับขอมูล
- ข. จัดเก็บขอมูล
- ค. แสดงผลขอมูล
- ง. ประมวลผลขอมูล
- ๕. คำพูดหรือการแสดงท่าทางของมนุษย์เปรียบได้กับการทำงานของอุปกรณ์ใดของคอมพิวเตอร์

**๔๒**

 $\overline{\phantom{a}}$ 

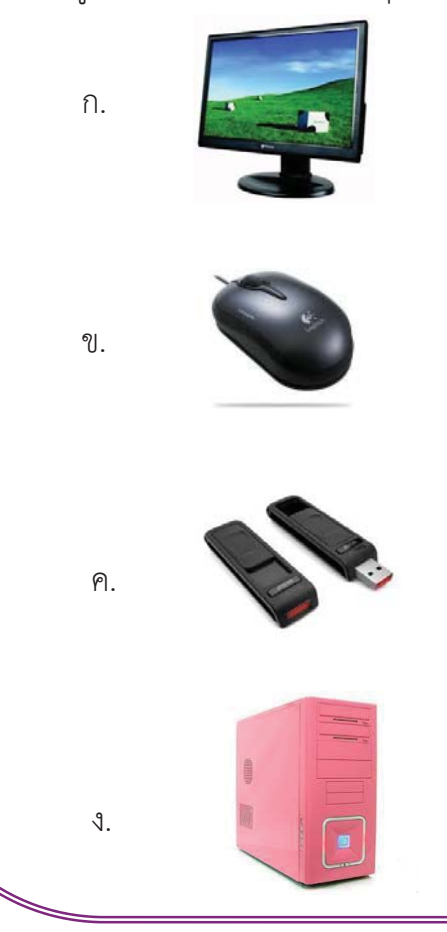

I

I

- ๖. แหลงขอมูลใดที่ตองใชตาและหูในการรับรู
	- ึก. วิทยุ
	- ข. ภาพวาด
	- ค. หนังสือพิมพ
	- ง. ภาพยนตร
- ๗. ขอใดตรงกับการทํางานของหนวยประมวลผลของคอมพิวเตอร
	- ก. นารีคิดหาคําตอบ
	- ข. นารีอานโจทยเลข
	- ค. นารีเขียนคําตอบลงในสมุด
	- ึ่ง บารีบองโจทย์เลขและคิดหาคำตอบ
- ๘. บุคคลในขอใดใชเทคโนโลยีสารสนเทศในชีวิตประจําวัน
	- ก. อุมอานขาวหนังสือพิมพรายวัน|
- ข. อั้มใชโทรศัพทเคล อนที่ถายรูป ื่
	- ค. ออมใชจักรยานปนไปตลาด
	- ง. ออนใชดินสอระบายสี
	- ๙. การดมกลิ่นดอกไม้ เปรียบได้กับขั้นตอนการทำงานในข้อใดของคอมพิวเตอร์

- ก. การรับขอมูล
- ข. การบันทึกขอมูล
- ค. การแสดงผลขอมูล
- ง. การประมวลผลขอมูล
- ๑๐. ขอมูลที่ดีมีลักษณะอยางไร
	- ก. มีความยืดหยุน
	- ข. มีความถูกต้อง แม่นยำ
	- ค. สามารถเปลี่ยนแปลงได
- ง. มีความคลาดเคล ื่อนไดเล็กนอย
- ๑๑. เพราะเหตุใดจึงนิยมบันทึกขอมูลลงในซีดีรอม
	- ก. เพราะเปดคนหาจากคอมพิวเตอรไดงาย
	- ข. เพราะเก็บขอมูลไดเปนจํานวนมากและมีราคาถูก
	- ค. เพราะสามารถจัดเก็บขอมูลไดอยางปลอดภัยและคงทน
	- ง. เพราะมีอายุการใชงานสั้น ใชงาย และสะดวกรวดเร็วในการคนหาขอมูล
- ๑๒. กระบวนการแก้ปัญหาจะต้องเริ่มจากขั้นตอนใดเป็นอันดับแรก
	- ก. ดําเนินการแกปญหา
	- ข. วางแผนการแกปญหา
	- ค. ตรวจสอบและปรับปรุง
	- ง. วิเคราะหและกําหนดรายละเอียดของปญหา
- ๑๓. หากตองการดูองคประกอบคอมพิวเตอรวามีไดรฟอะไรบาง โดยเรียงลําดับตาม รายช ื่อไดรฟ จะตองใชมุมมองใด
	- ก. การใชมุมมอง List
	- ข. การใชมุมมอง Icons
	- ค. การใชมุมมอง Tiles
	- ง. การใชมุมมอง Thumbnails
	- ๑๔. เว็บไซตที่ไดรับความนิยมมากที่สุดในการคนหาขอมูลคือเว็บไซตใด
		- ก. เว็บไซต์ Ask
		- ข. เว็บไซต์ Yahoo
		- ค. เว็บไซต์ Google
		- ง. เว็บไซตLooksmart
	- ๑๕. การใชกระบวนการแกปญหา มีประโยชนอยางไร
		- ก. สามารถแกปญหาไดอยางเปนระบบ
		- ข. สามารถแกปญหาไดดวยตนเองในทุกปญหา
		- ค. สามารถวางแผนการแกปญหาทุกอยางได
- ง. สามารถสรางเง ื่อนไขในการแกปญหาของตนเองได

 ๑๖. ขอใดเปนสัญลักษณของโปรแกรม Microsoft PowerPoint 2007 ก. X. œ ข.  $\sum$ ค.  $\mathbb{Z}$ ง. ๑๗. ถ้าต้องการใส่เทคนิคการเปลี่ยนภาพนิ่ง จะต้องเลือกคำสั่งใด ก. แท็บ แทรก ข. แท็บ ออกแบบ ค. แท็บ ภาพเคลื่อนไหว ง. แท็บ การนําเสนอภาพนิ่ง ๑๘. หากตองการนํามัลติมีเดียเขาสูโปรแกรม Microsoft PowerPoint 2007 ควรเลือกเมนูใด ก. แทรก (Insert) ข. หน้าแรก (Home) ค. รูปแบบ (Format) ง. มุมมอง (View) ๑๙. หมายถึงขอใด ก. การแทรกวัตถุ ข. การแทรกเสียง ค. การแทรกภาพยนตร ง. การแทรกขอคิดเห็น ๒๐. การจัดรูปแบบพื้นหลังทําไดโดยวิธีใด ก. มุมมอง => จัดรูปแบบพื้นหลัง ข. แทรก => จัดรูปแบบพื้นหลัง ค. แกไข => จัดรูปแบบพื้นหลัง ง. ออกแบบ => จัดรูปแบบพื้นหลัง

๒๑. ไฟลงาน PowerPoint 2007 ที่บันทึกแลวจะมีนามสกุลใด

- ข. \*.exe
- ข. \*.doc
- ค. \*.ppt
- ง. \*.pdf

๒๒. พื้นที่การทํางานของ Microsoft PowerPoint เรียกวาอะไร

- ก. สไลด
- ข. หน้าจอ
- ค. เดสกท็อป
- ง. การนําเสนอผลงาน

๒๓. รูปแบบตัวอักษรจะอยูในแท็บเคร องมือใด

- ก. หนาแรก
- ข. มุมมอง
- ค. รูปแบบ
- ง. หนาสุดทาย

๒๔. โปรแกรม Microsoft PowerPoint เปนโปรแกรมประเภทใด

- ก. โปรแกรมตารางคํานวณ
- ข. โปรแกรมกราฟกส
- ค. โปรแกรมการประมวลคํา
- ง. โปรแกรมนําเสนอขอมูล
- ๒๕. ขอใดกลาวถึงแถบสถานะไมถูกตอง
	- ก. บอกจํานวนคํา
	- ข. บอกหมายเลขหนา
	- ค. บอกเปอรเซ็นตมุมมอง
	- ง. บอกวันที่ขณะที่ใชปจจุบัน

๒๖. เมื่อเราคลิกรูปภาพที่แทรกเข้ามาจะเกิดแท็บเครื่องมือใหม่เรียกว่าอะไร ื่

- ก. หนาแรก
- ข. มุมมอง
- ค. รูปแบบ
- ง. รูปภาพ
- ๒๗. สรางขอความศิลปใชคําสั่งใด
	- ก. เมนูแทรก $\rightarrow$  อักษรศิลป์
	- ข. เมนูแทรก $\rightarrow$  ภาพตัดปะ
	- ค. เมนูแทรก $\rightarrow$  แผนภูมิ
	- ง. เมนูแทรก $\rightarrow$  รูปร่างอัตโนมัติ

### ๒๘. ถ้าต้องการให้ภาพที่อยู่หลังตัวอักษรมีสีจางเหมือนลายน้ำต้องใช้คำสั่งข้อใด ้ํ

**เกงมากครับ** 

 **ยอดเยี่ยมจริงๆ**

 $\mathbf{A}, \mathbf{A}$ 

- ก. เมนูรูปแบบ > ปรับ > เปลี่ ยนสี
- ข. เมนูรูปแบบ > ปรับ > ความสวาง
- ค. เมนูรูปแบบ > ปรับ > ความคมชัด
- ง. เมนูรูปแบบ > ปรับ > ตั้งคารูปภาพ

## ๒๙. การออกแบบชิ้นงานจะตองคํานึงสิ่งใดเปนอันดับแรก

- ก. การรางตนแบบ
- ข. การกําหนดแหลงขอมูล
- ค. การกําหนดโปรแกรมที่จะใช
- ง. การกําหนดประเภทของชิ้ นงานท จะทํา
	- ๓๐. ชื่อแท็บเครื่องมือใดที่ไมมีใน Microsoft Word 2007

- ก แฟ้งเ
- ข. มุมมอง
- ค. แทรก
- ง. เคาโครงหนากระดาษ

À

 $\overline{\phantom{a}}$ 

# หน่วยย่อยที่ โต สู่เส้นทางเศรษฐี

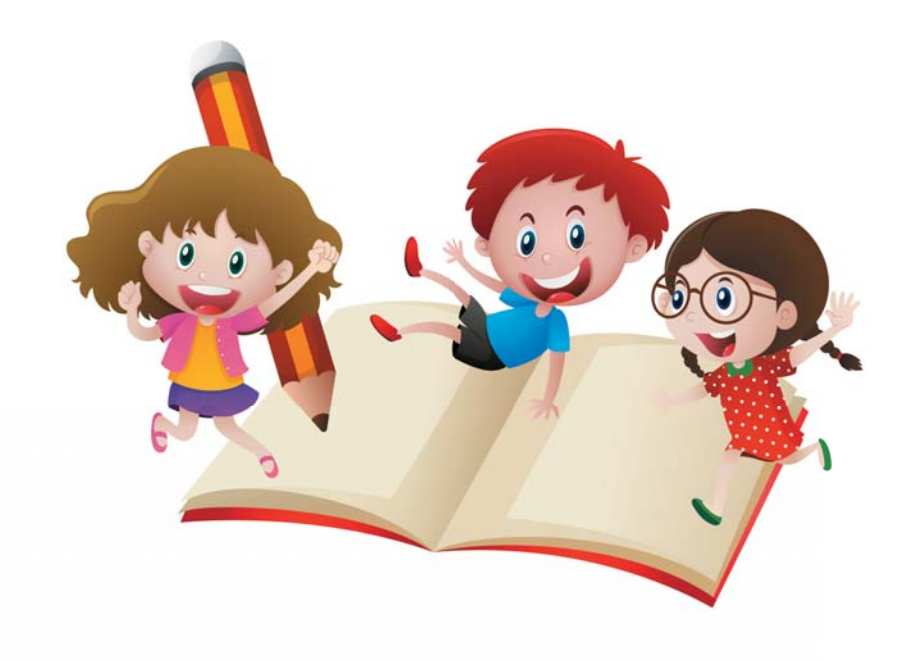

À

 $\overline{\phantom{a}}$ 

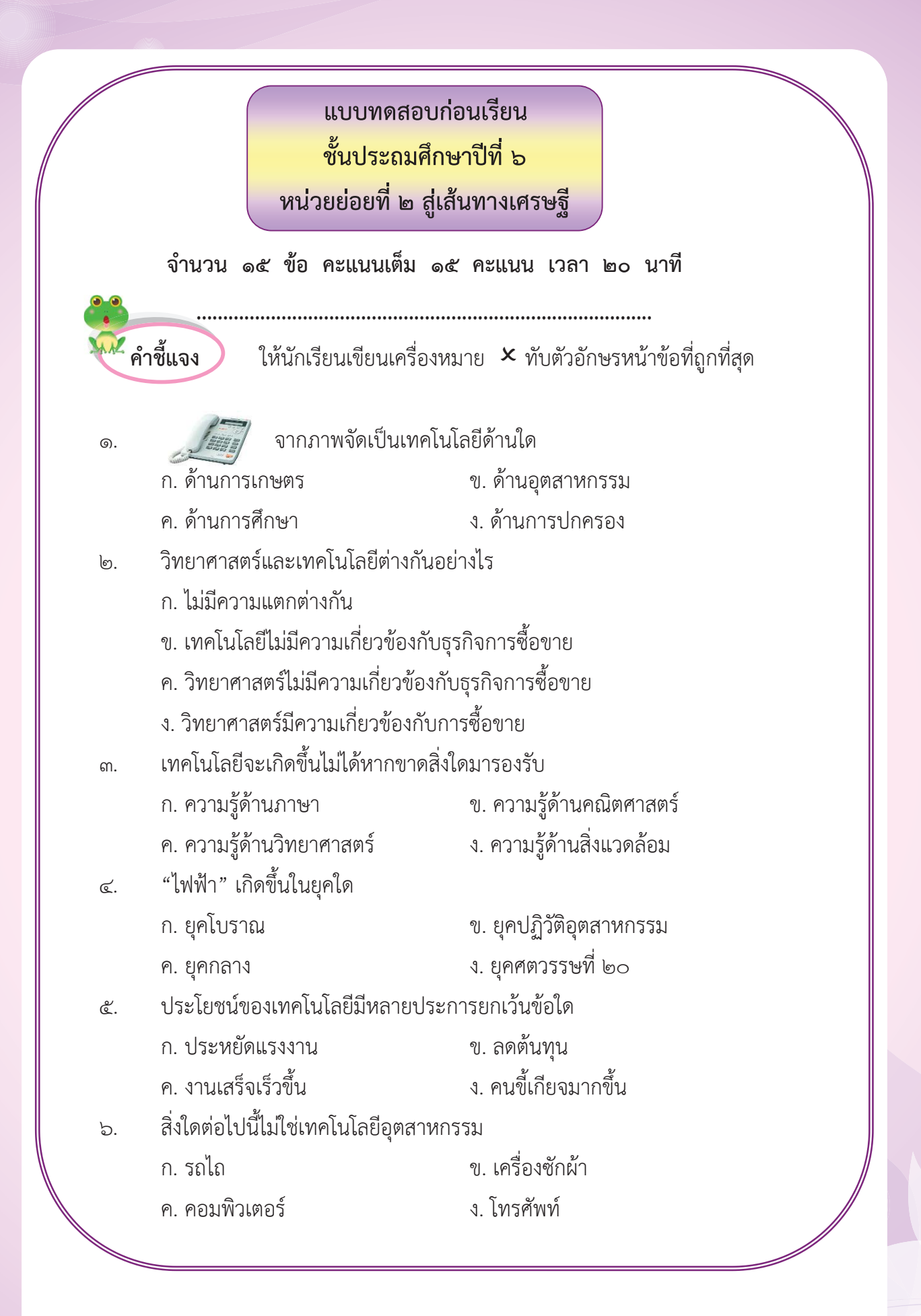

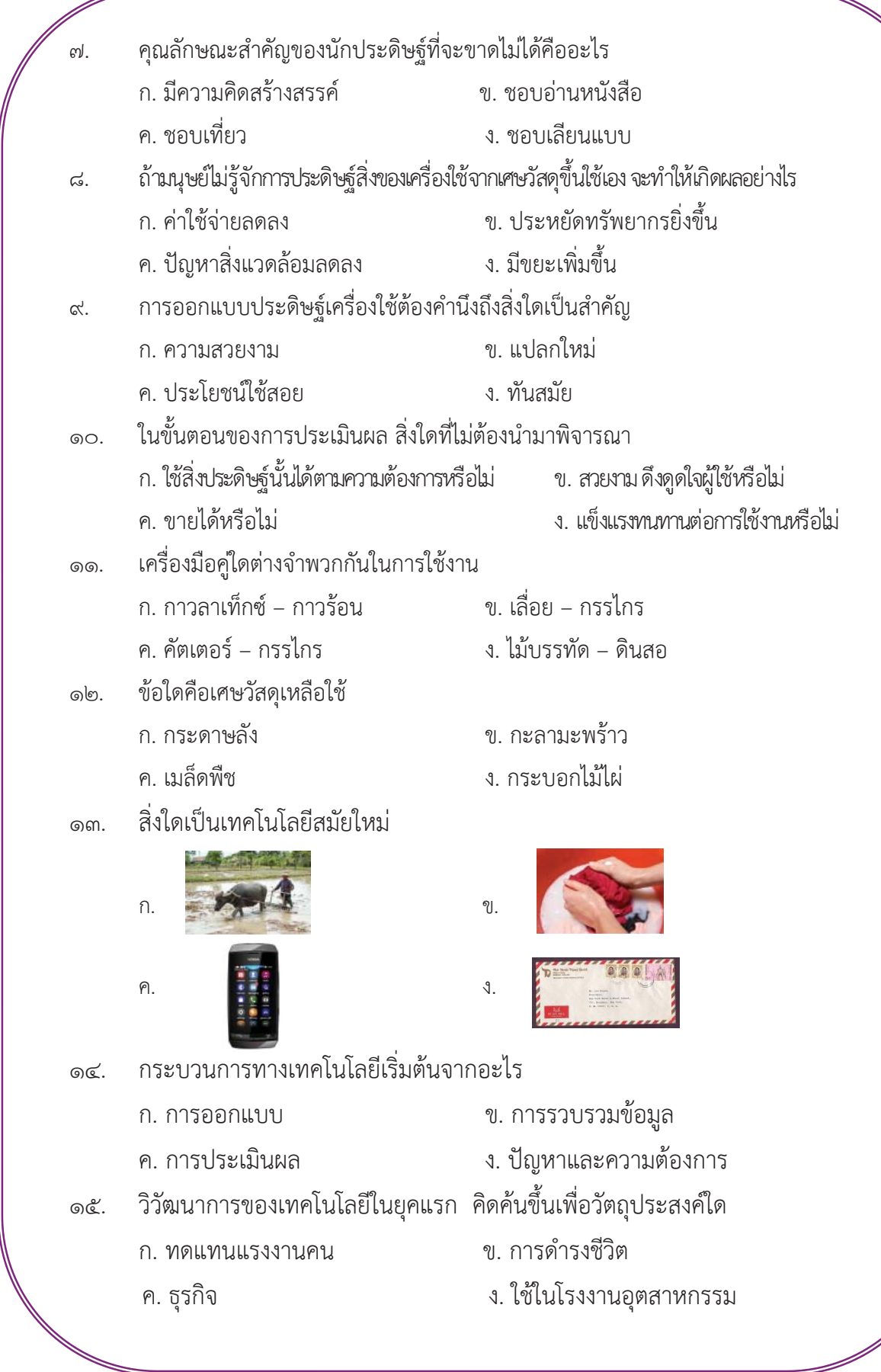

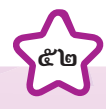

# ใบงานที่ 0ด

เรื่อง ความหมาย วิวัฒนาการและกระบวนการของเทคโนโลยี

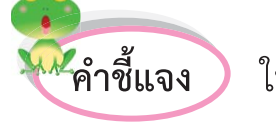

ให้นักเรียนสืบค้นข้อมูลจากตำรา เอกสาร หรือค้นคว้าทาง ้อินเตอร์เน็ต แล้วบันทึกลงในแบบบันทึกนี้

# ๑. ความหมายของเทคโนโลยี

# ๒. วิวัฒนาการของเทคโนโลยี

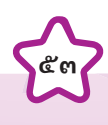

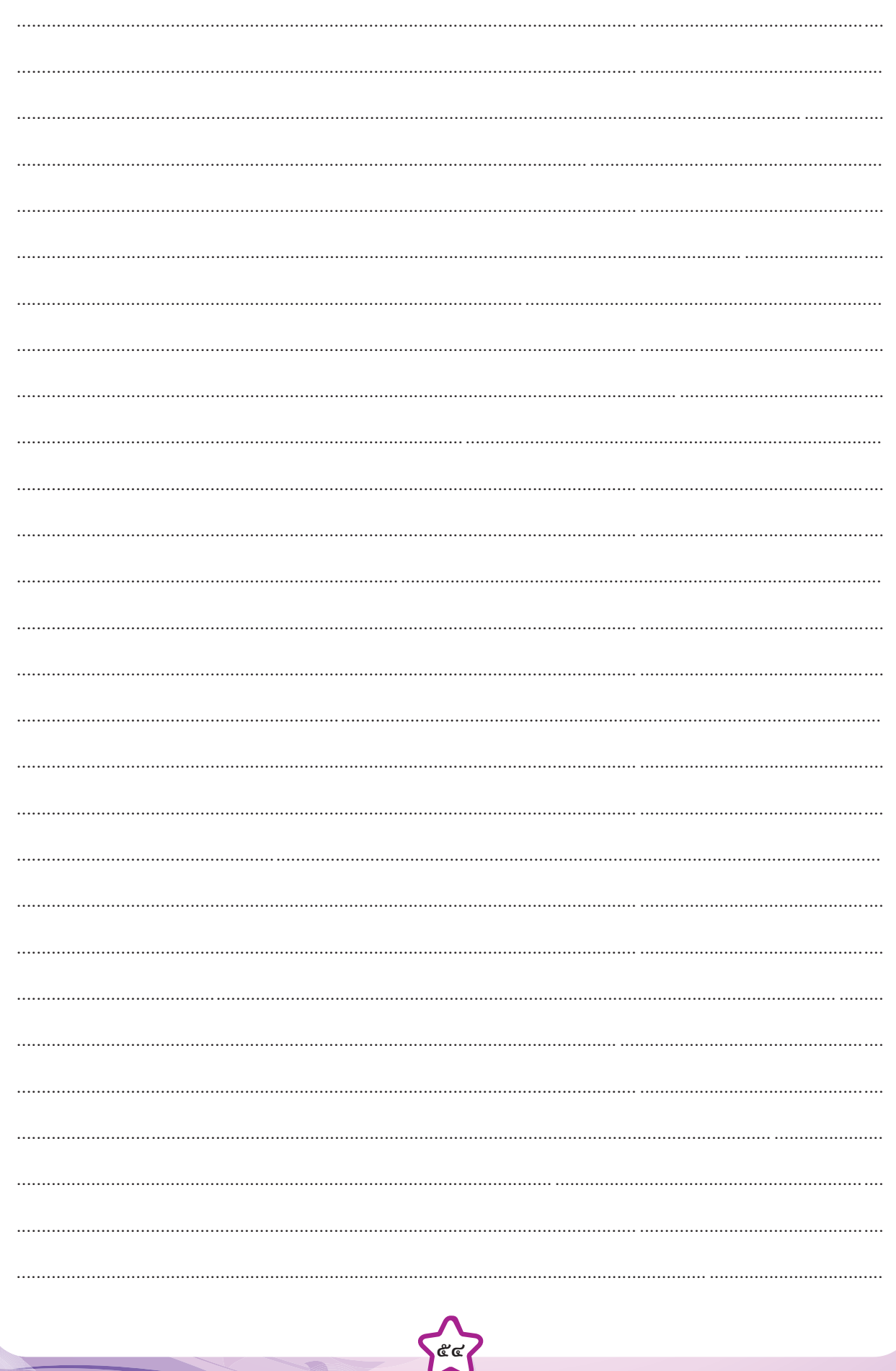

 $\overline{\phantom{a}}$ 

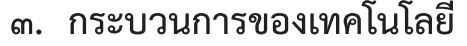

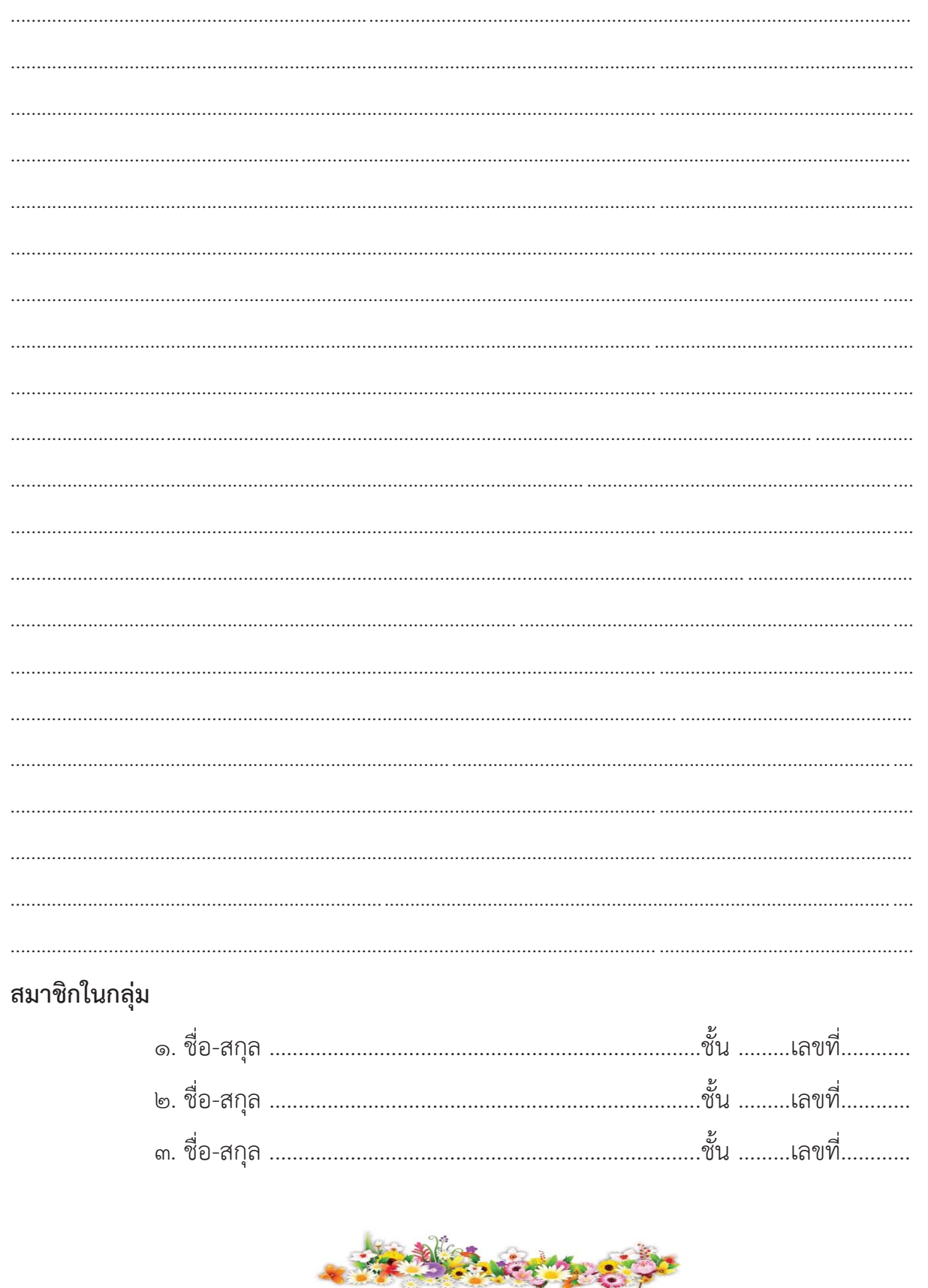

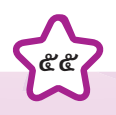

 $\epsilon$ 

 $\overline{\mathcal{L}}$ 

 $\blacktriangle$ 

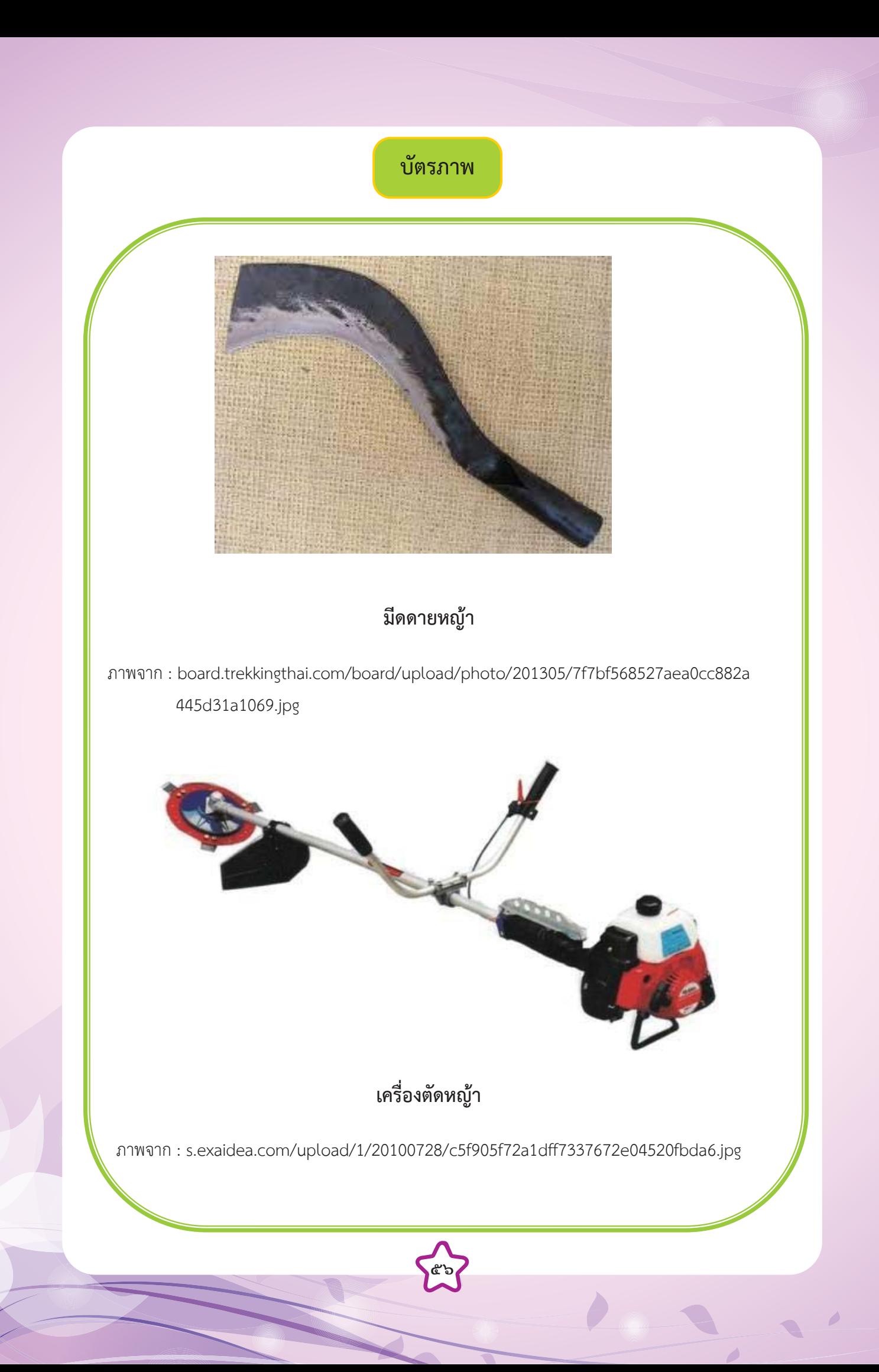

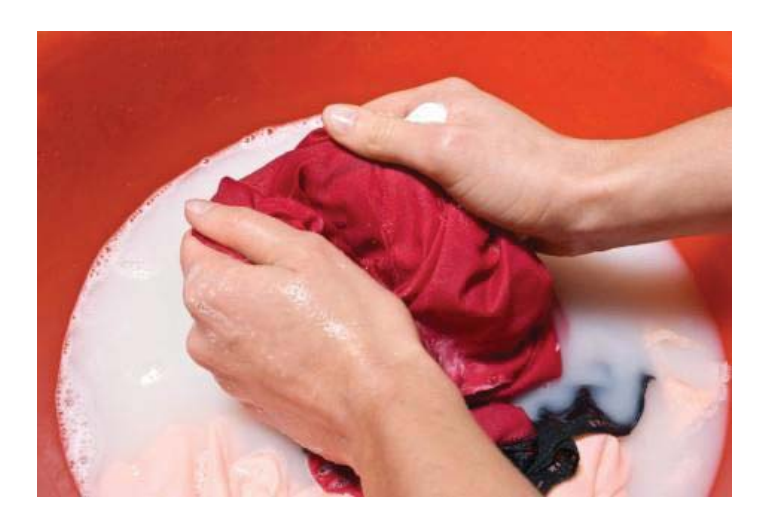

# **การซักผาดวยมือ**

ภาพจาก : http://www.breeze.co.th/wp-content/uploads/2010/11/ shutterstock\_38266264-467x313.jpg

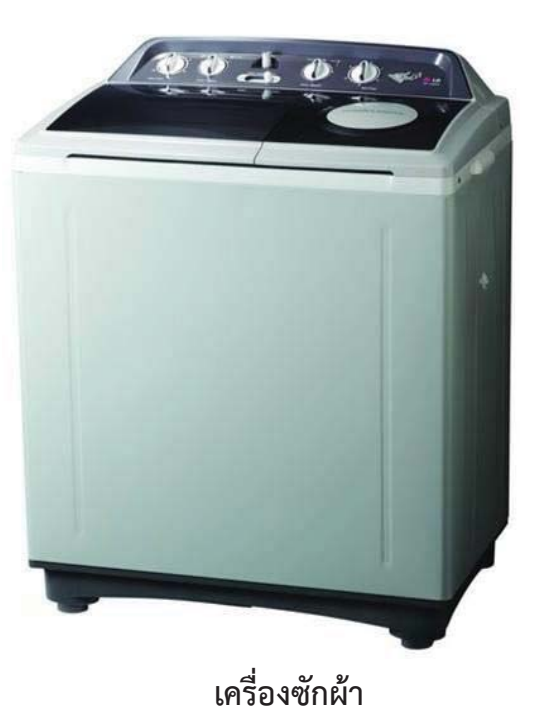

ภาพจาก : http://img.tarad.com/shop/h/hificitythailand/img-lib/spd\_20090724141344\_b.jpg

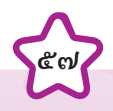

 $\overline{\phantom{a}}$ 

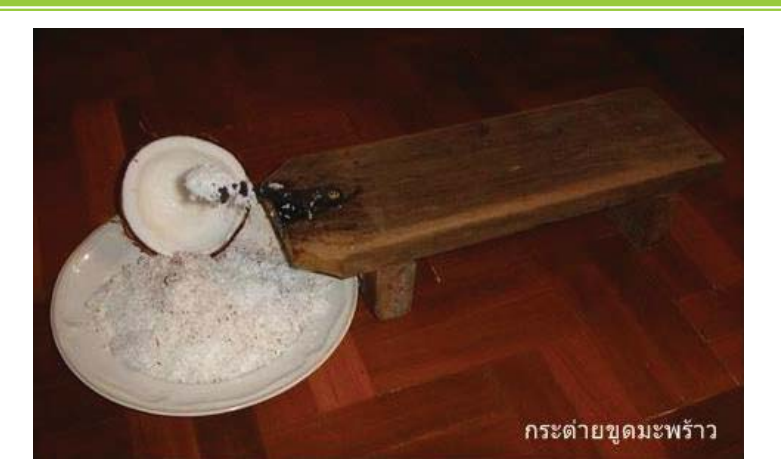

## **กระตายขูดมะพราว**

 **ภาพจาก :** http://ahph9thi.gotoknow.org/assets/media/files/000/804/786/large\_DSC02158.JPG? 1336386424

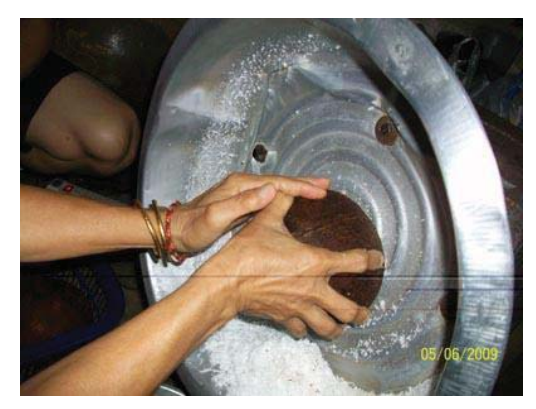

 **เครื่องขูดมะพราว**

ภาพจาก : http://www.krujongrak.com/lowtech\_new/banana61\_1.JPG

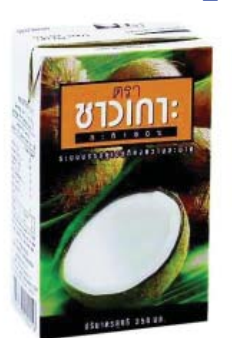

 **กะทิสําเร็จรูป**

ภาพจาก : http://a1.trd.cm/thaisecondhand/201203/029/10088072\_0.jpg

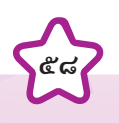

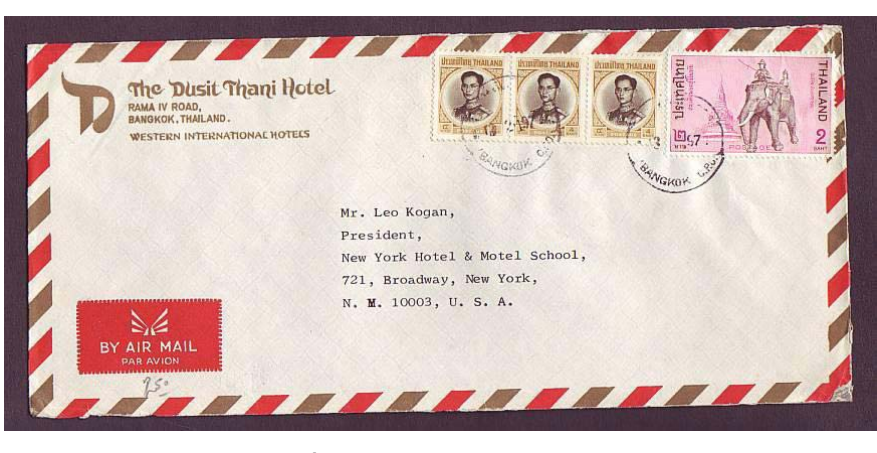

**การสื่อสารโดยใชจดหมาย**

ภาพจาก : img.tarad.com/shop/v/venusstamps/img-lib/spd\_2007041185832\_b.jpg

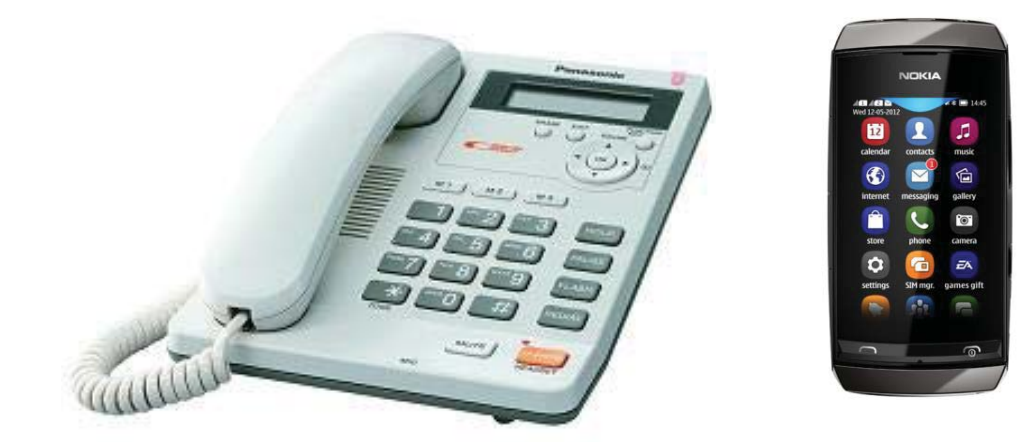

# **การสื่อสารดวยโทรศัพท**

ภาพจาก : http://mycleantrick.info/wp-content/uploads/2013/06/KX-TS600MX.jpg

**๕๙**

: www.shopat7.com/images/catalog\_images/1343805470.jpg

P

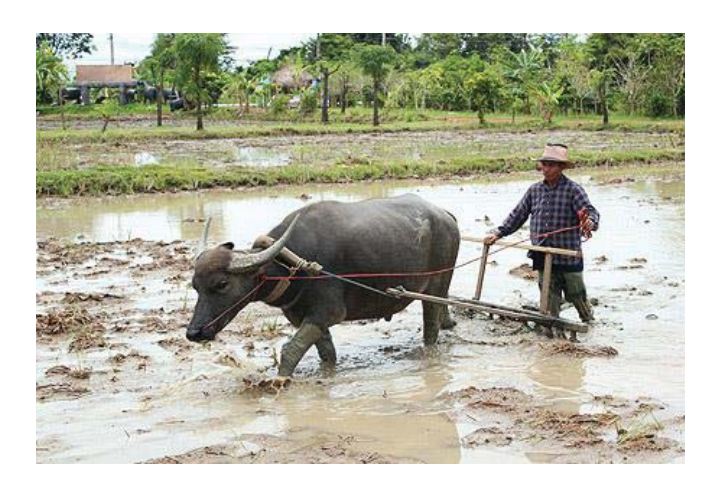

 **การไถนาโดยใชควาย**

ภาพจาก : http://www.manager.co.th/asp-bin/Image.aspx?ID=1995288

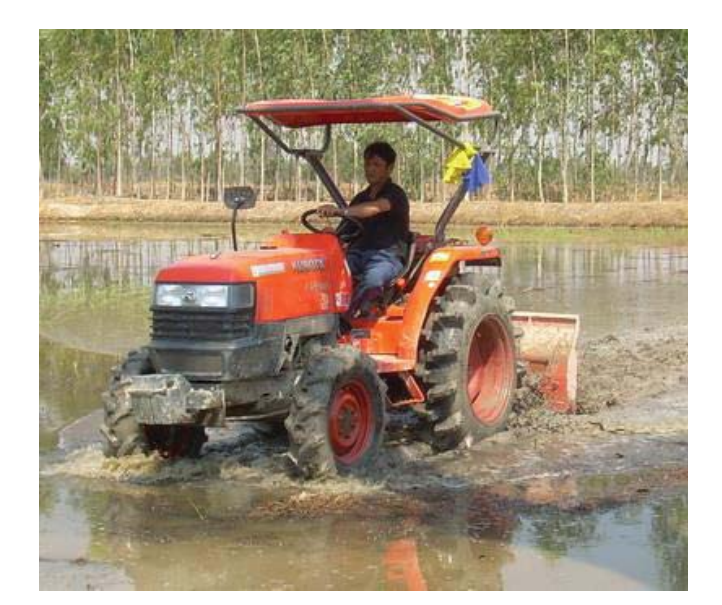

# **การไถนาโดยใชรถไถ**

**๖๐**

ภาพจาก : http://www.thaifranchisecenter.com/shop/picture2/17car/c5ijd7\_002.jpg

# **เรื่อง การประดิษกลองใสของ ใบความรูที่ ๑ (สําหรับนักเรียน)**

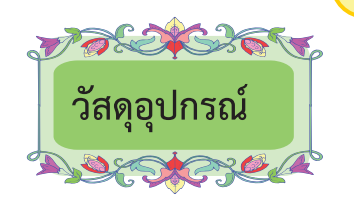

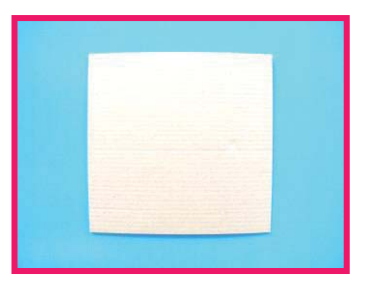

๑. แกนกระดาษปายไวนิล ๒. กระดาษลัง

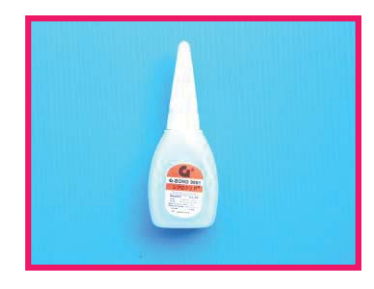

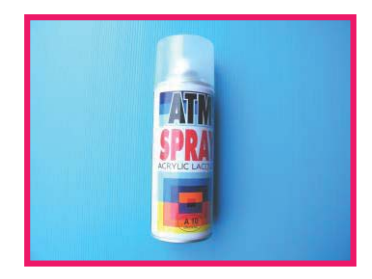

๕. แลคเกอรสเปรย ๖. สเปรยสีทอง

 $\mathbf{Q}$ 

 $\mathbf{r}$ 

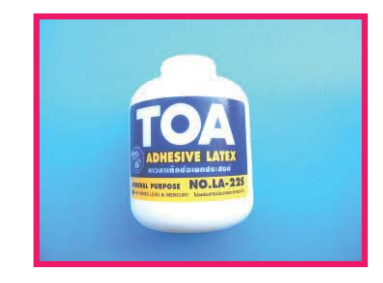

๓. กาวรอน ๔.กาวลาเท็กซ

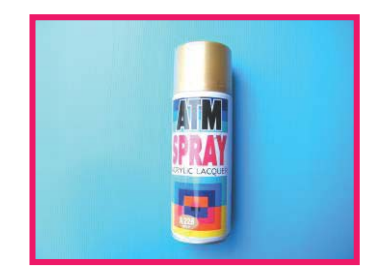

ที่มา : ภาพโดย นายเบญจพล ติ๊บขัน

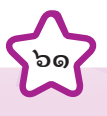

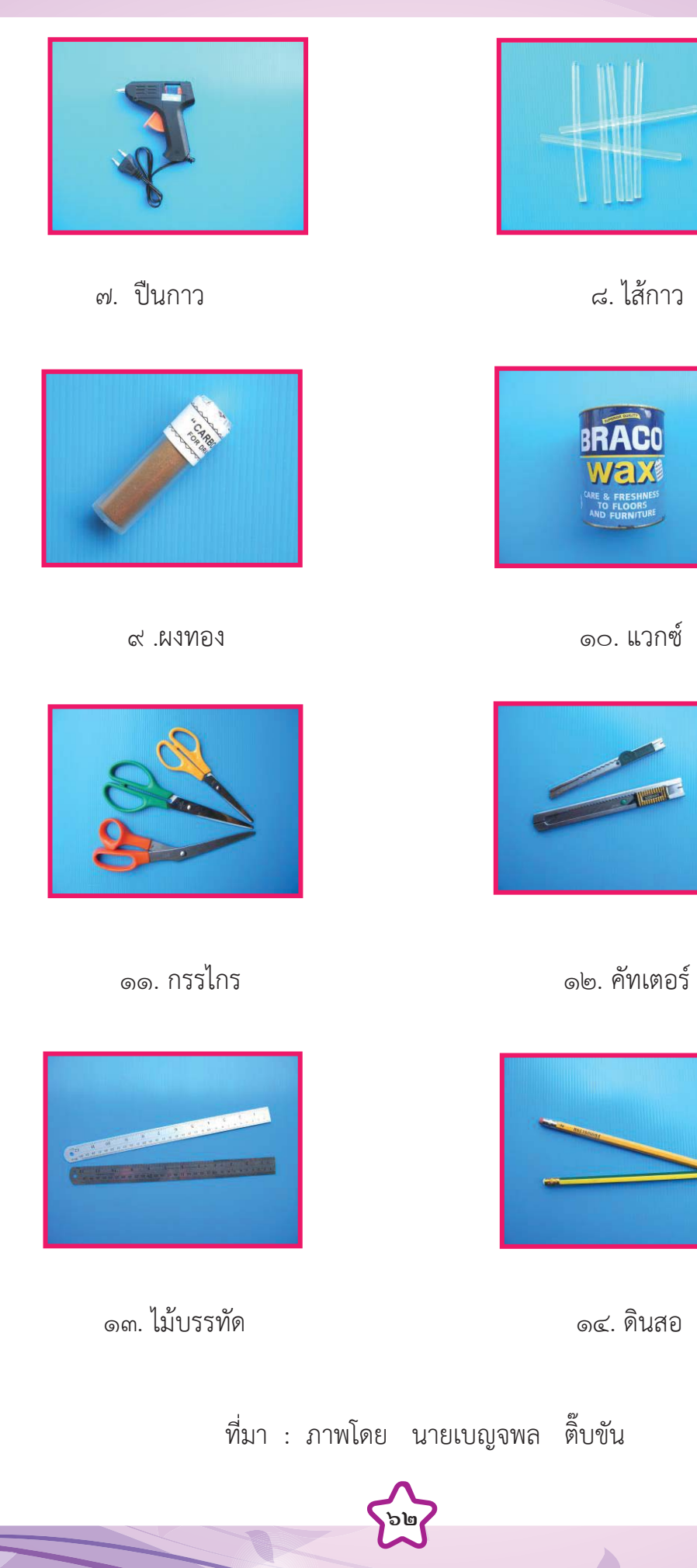

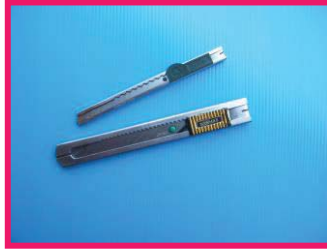

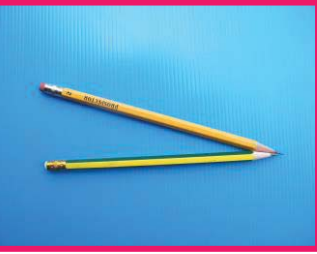

 $\overline{\phantom{a}}$ 

 $\overline{\phantom{a}}$ 

**Section** 

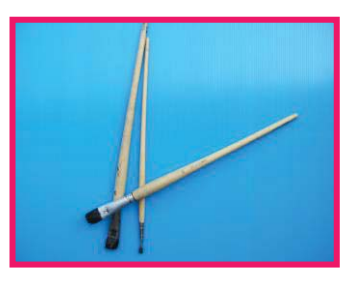

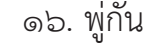

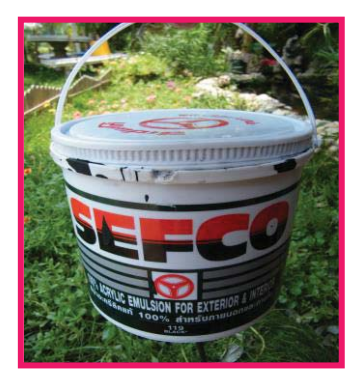

๑๗. แผนรองตัด ๑๘. สีน้ําพลาสติก

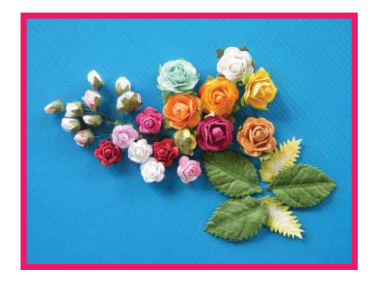

๑๙. เลื่อย ๒๐. ดอกไมกระดาษสา

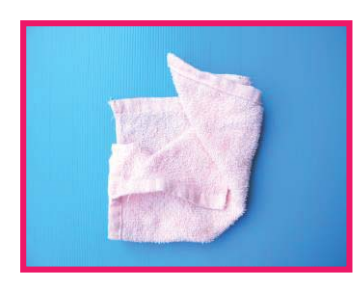

๑๕. ผาขนหนู ๑๖. พูกัน

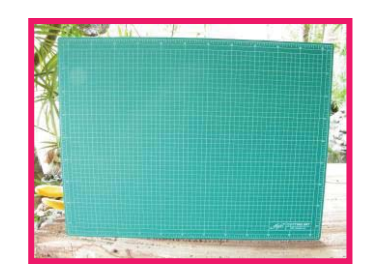

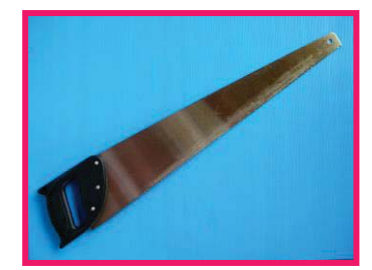

 $\overline{\phantom{a}}$ 

ที่มา : ภาพโดย นายเบญจพล ติ๊บขัน

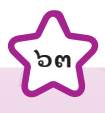

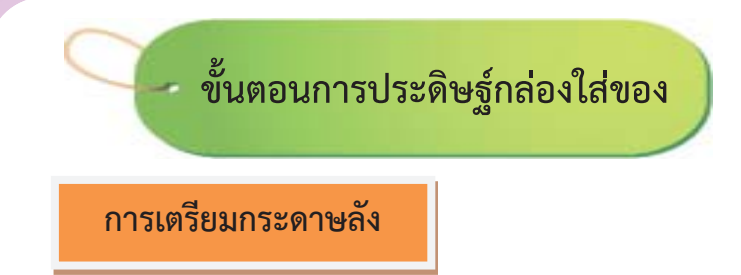

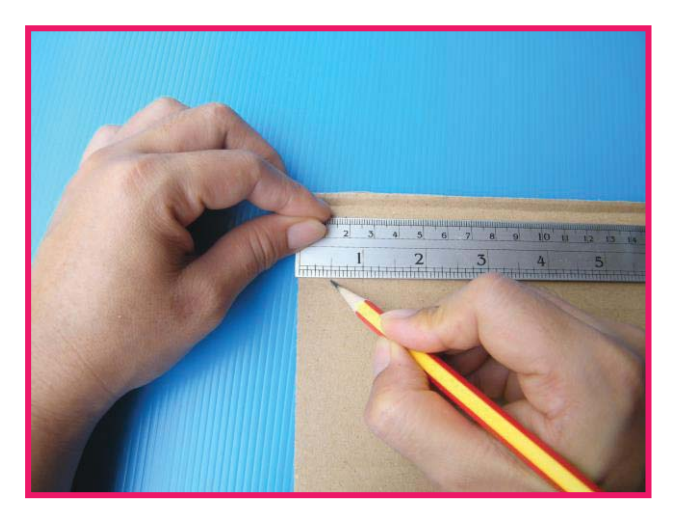

๑. วัดขนาดกระดาษลังในแนวนอนใหมีความกวาง ๐.๕ นิ้ว จํานวน ๑๐ ชิ้น

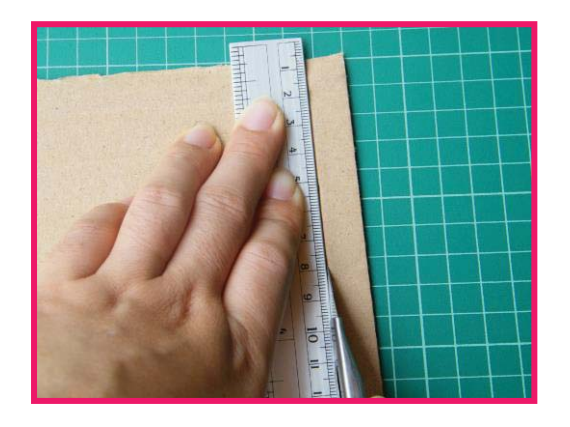

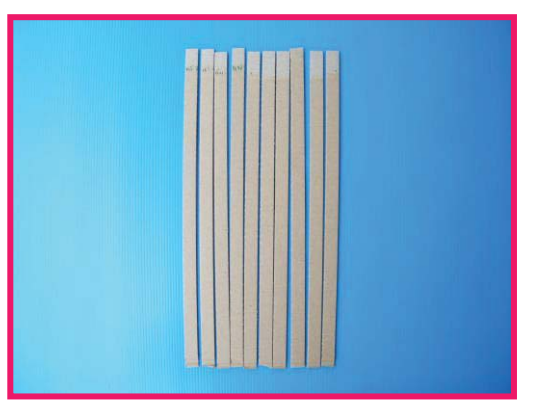

๒. ตัดกระดาษลังที่วัดขนาดเรียบรอยแลวดวยคัทเตอร

ที่มา : ภาพโดย นายเบญจพล ติ๊บขัน

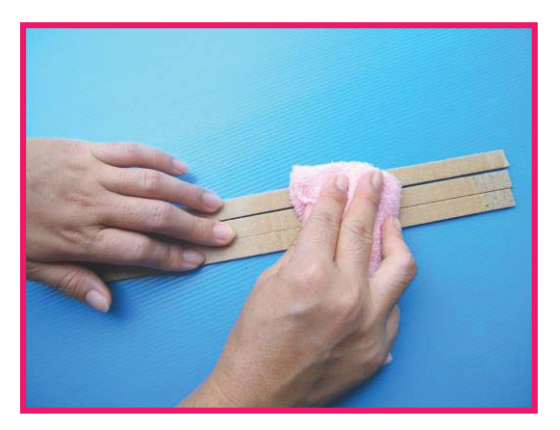

. นําผาขนหนูชุบน้ําพอหมาด เช็ดกระดาษลังที่ตัดเปนเสนทั้ง ๑๐ ชิ้น

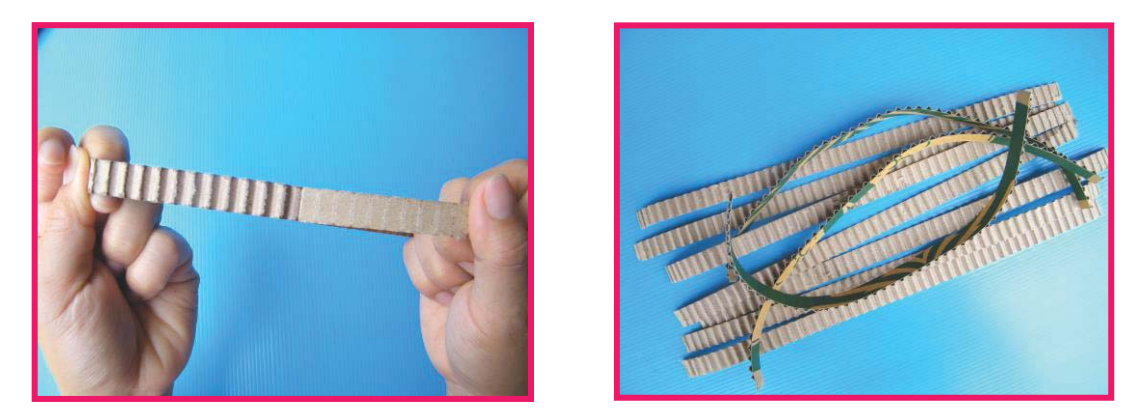

. ลอกกระดาษลังออก ๑ ดานใหเห็นลอนกระดาษ

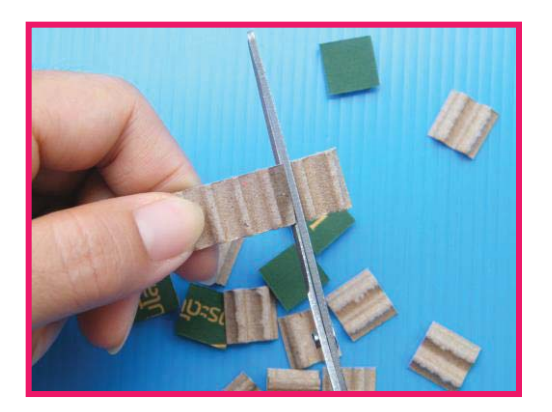

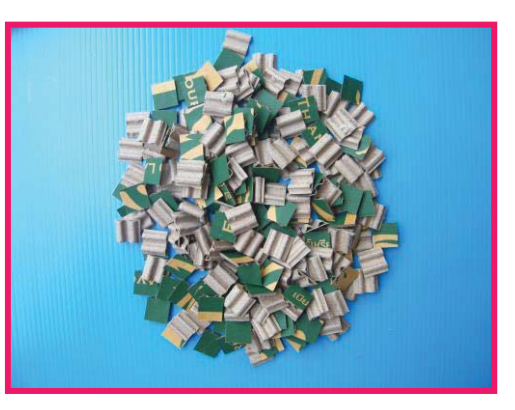

. ใชกรรไกรตัดกระดาษลังดานที่เปนลอนใหมีความยาวขนาดเทากับ ๒ ชวงของลอนกระดาษ ใหไดจํานวนประมาณ ๒๘๐ ชิ้น

ที่มา : ภาพโดย นายเบญจพล ติ๊บขัน

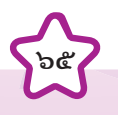

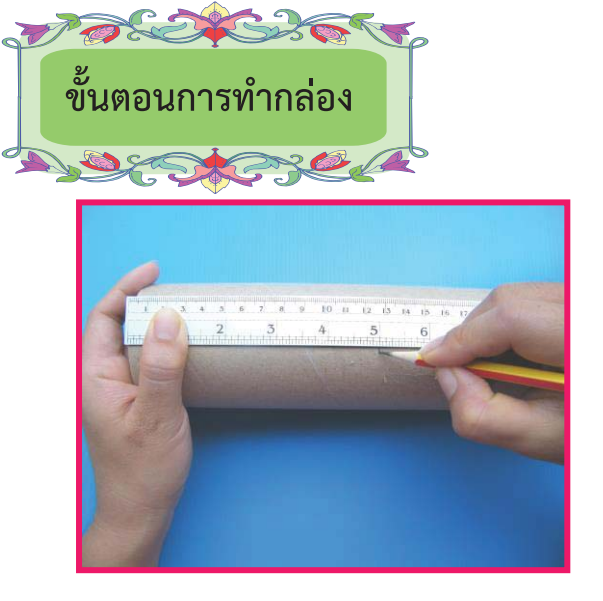

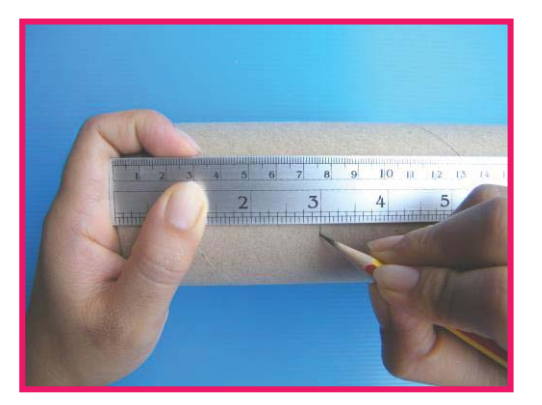

๗. วัดขนาดของแกนกระดาษใหมีความยาว ๕ นิ้ว และ ๓ นิ้ว อยางละ ๑ ทอน

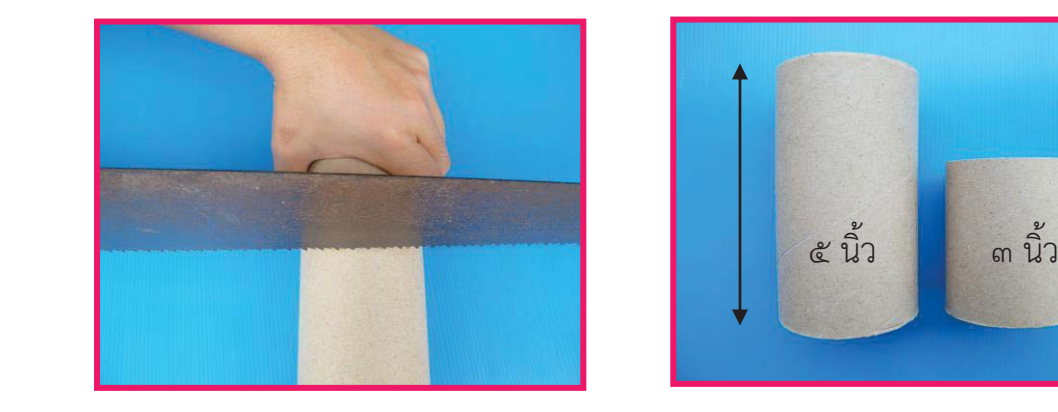

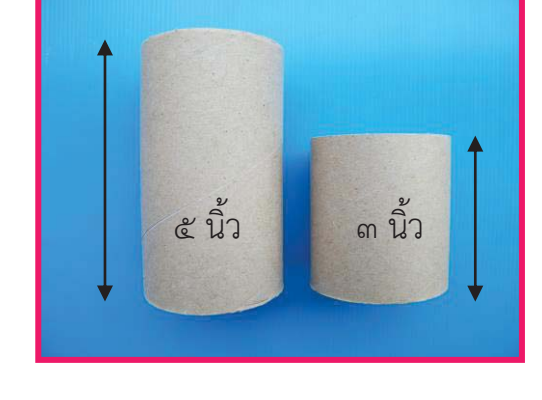

๘. ตัดแกนกระดาษดวยเลื่อย

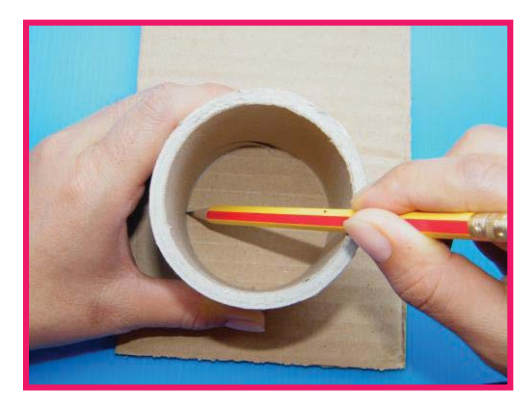

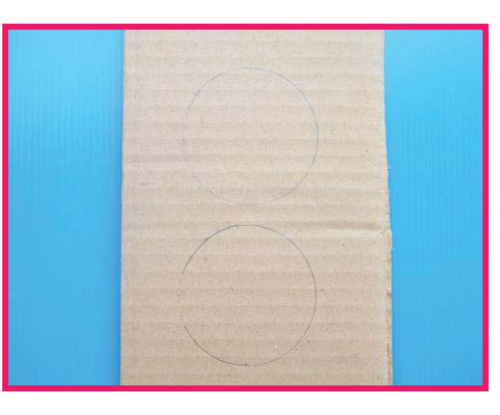

 $\overline{\phantom{a}}$ 

 $\blacksquare$ 

P

๙. นําแกนกระดาษทาบลงบนกระดาษลังแลวใชดินสอวาดวงกลม จํานวน ๒ วง โดยใหเสนผานศูนยกลางเทากับวงในของแกนกระดาษ

ที่มา : ภาพโดย นายเบญจพล ติ๊บขัน

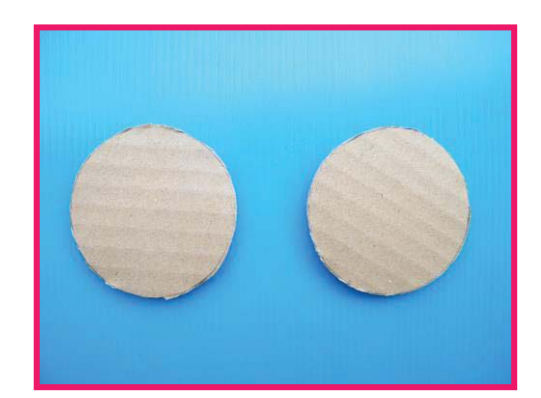

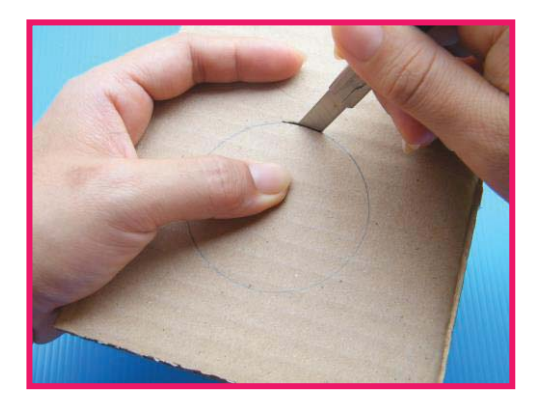

๑๐. ตัดกระดาษรูปวงกลมดวยคัทเตอร

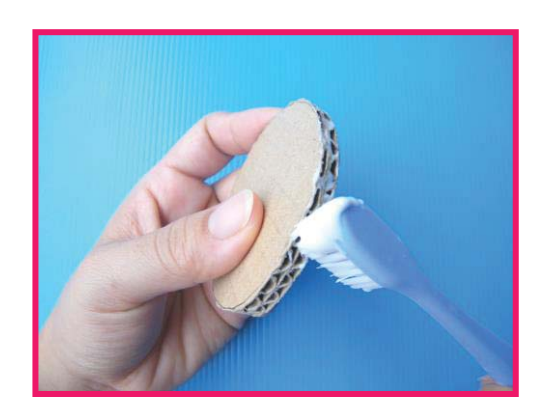

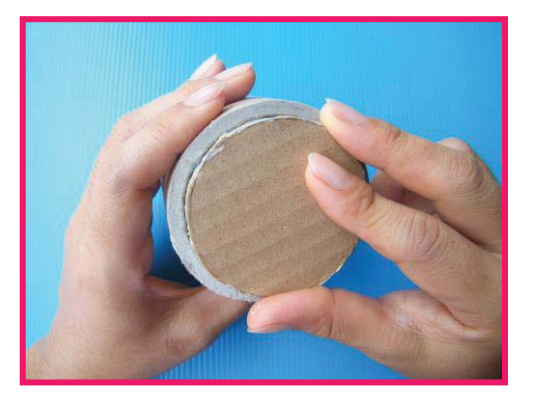

๑๑. ทากาวบริเวณสันกระดาษวงกลมแลวนําไปปดไวที่สวนฐานของแกนกระดาษ

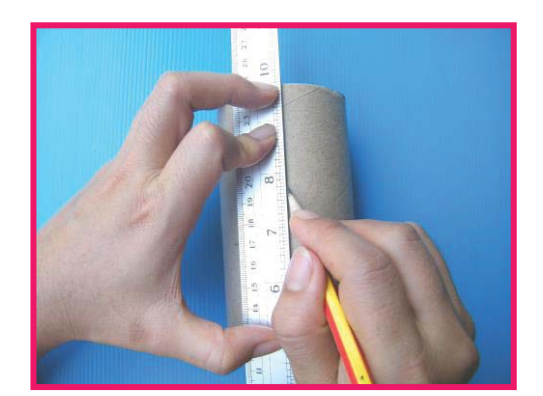

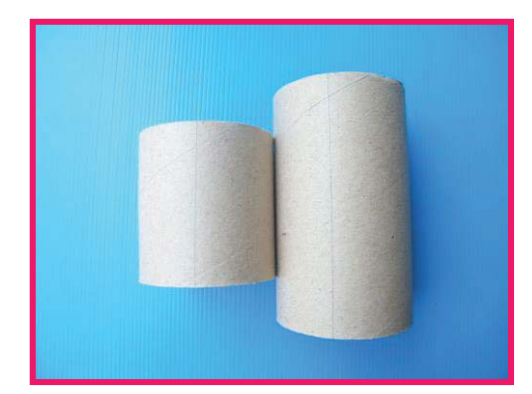

๑๒. ขีดเสนแบงครึ่งวงกลมบริเวณขางกลอง

ที่มา : ภาพโดย นายเบญจพล ติ๊บขัน

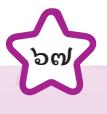

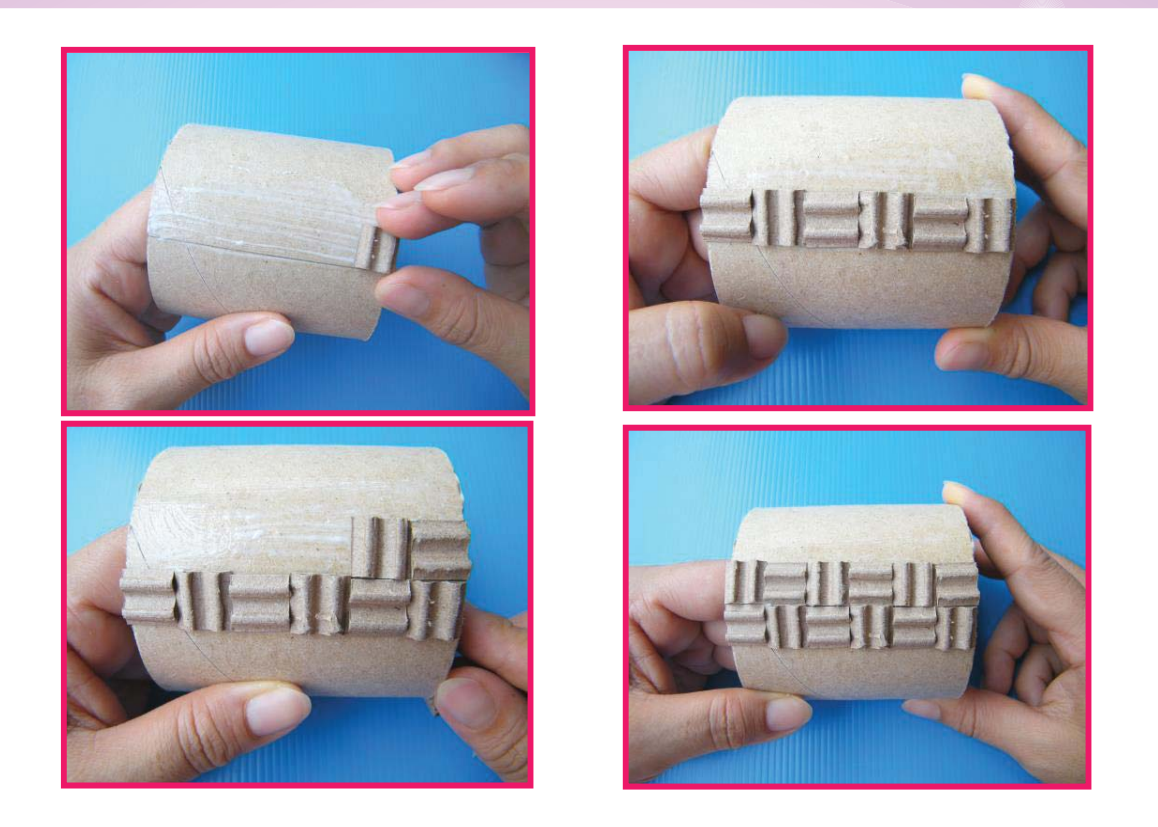

ึ ๑๓. ทากาวลงบนแกนกระดาษแล้วนำกระดาษลังที่เตรียมไว้ในข้อ ๖ มาติดสลับกันดังภาพ

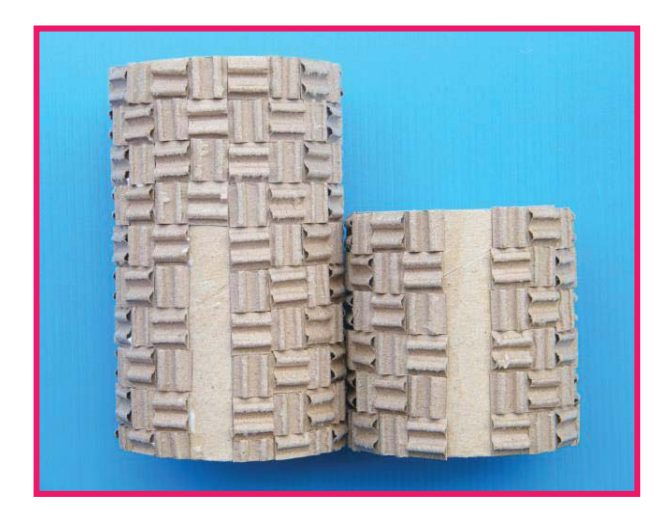

๑๔. ติดกระดาษลังบนแกนกระดาษจนเต็มทั้ง ๒ แกน โดยเว้นช่องว่างไว้ ๑ แถวสำหรับการต่อ แกนกระดาษทั้งสองแกนเข้าด้วยกัน นำไปผึ่งแดดให้กาวแห้ง

ที่มา : ภาพโดย นายเบญจพล ติ๊บขัน
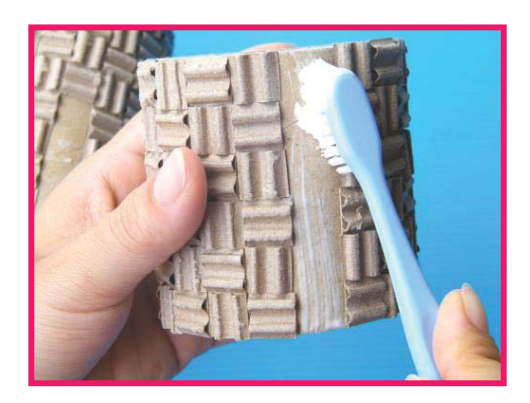

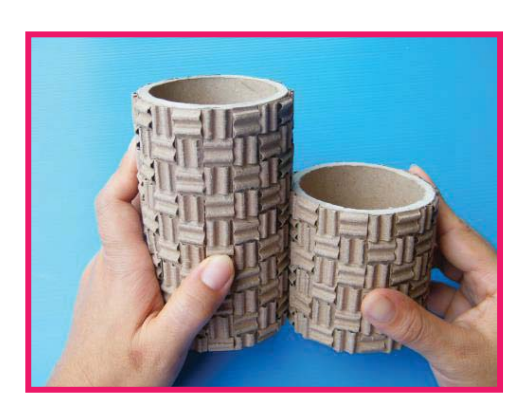

๑๕. นำแกนกระดาษที่ผึ่งแดดแห้งแล้วมาทากาวตรงบริเวณที่เว้นช่องว่างไว้ แล้วนำมาประกบ กันโดยใหฐานของแกนกระดาษเสมอกัน

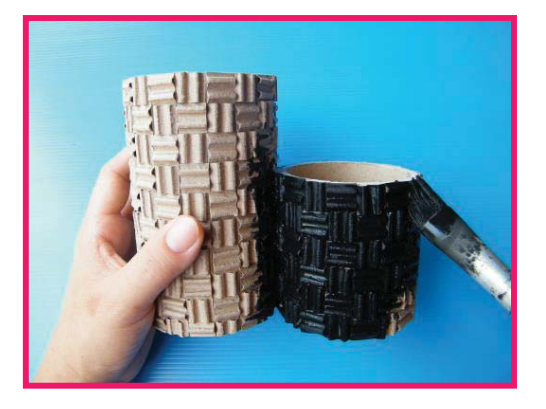

๑๖. ทาดวยสีพลาสติกสีดํา นําไปผึ่งแดดใหแหง

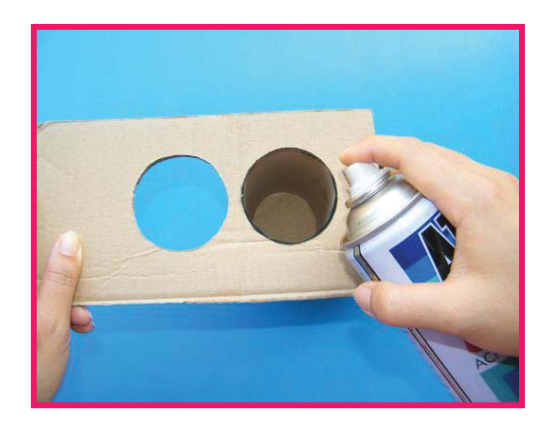

๑๗. พนสีสเปรยสีทองบริเวณดานในของแกนกระดาษ โดยขณะที่พนสีสเปรยใหใชกระดาษลัง ที่ถูกเจาะวงกลมออกมาปิดตรงบริเวณปากของแกนกระดาษ เพื่อไม่ให้สีสเปรย์เลอะด้านข้างกล่อง ที่มา : ภาพโดย นายเบญจพล ติ๊บขัน

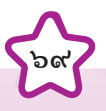

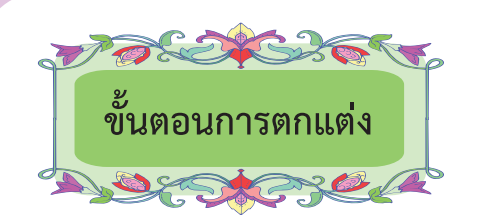

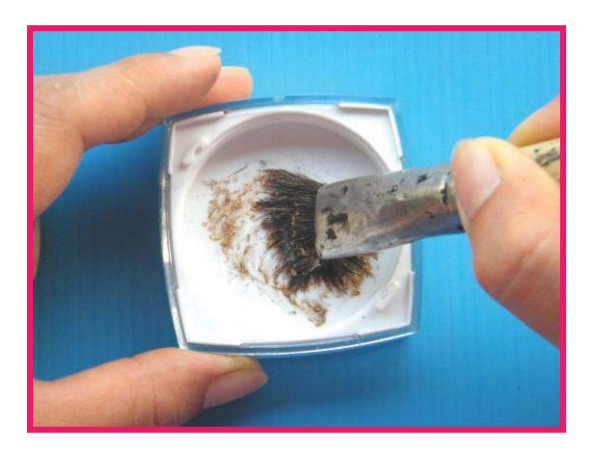

๑๘. ตวงแวกซ ๓ ชอนชา ตวงผงทองครึ่งชอนชา แลวใชพูกันผสมแวกซกับผงทองจนผสม เปนเน อเดียวกัน ื้

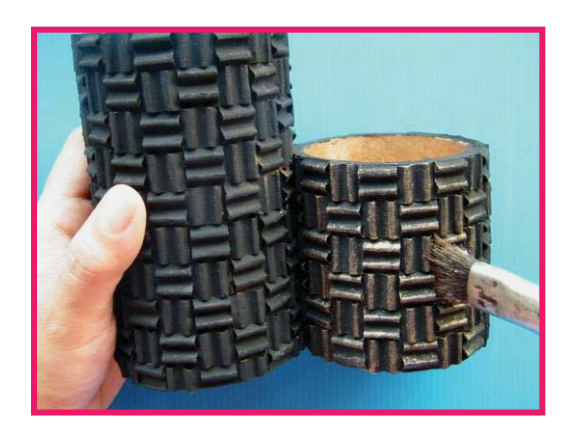

๑๙. ใช้พู่กันป้ายผงทองที่ผสมแวกซ์ปัดบนกล่องที่ทำเสร็จแล้วให้ทั่ว

ที่มา : ภาพโดย นายเบญจพล ติ๊บขัน

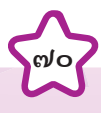

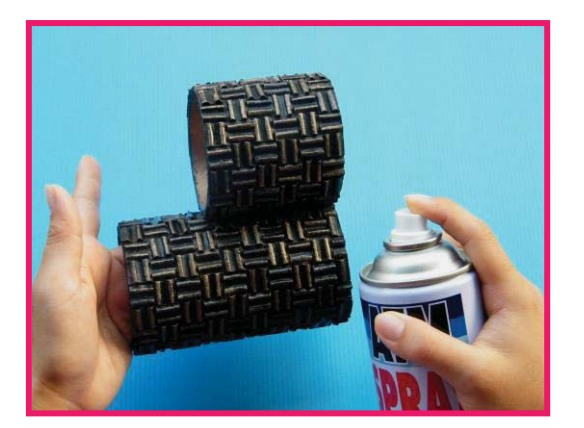

๒๐. พนดวยสเปรยเคลือบเงา

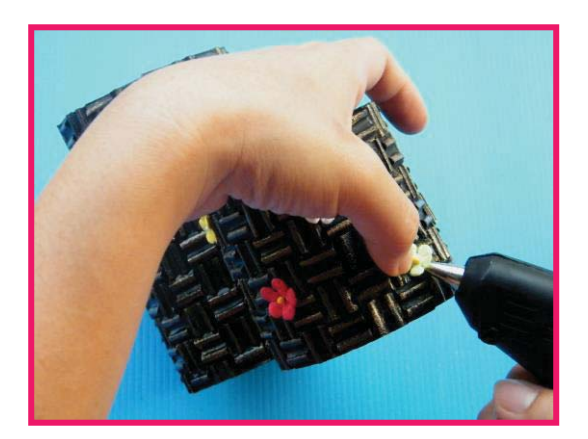

๒๑. นําดอกไมมาประดับตกแตงใหสวยงาม

 $\overline{\phantom{0}}$ 

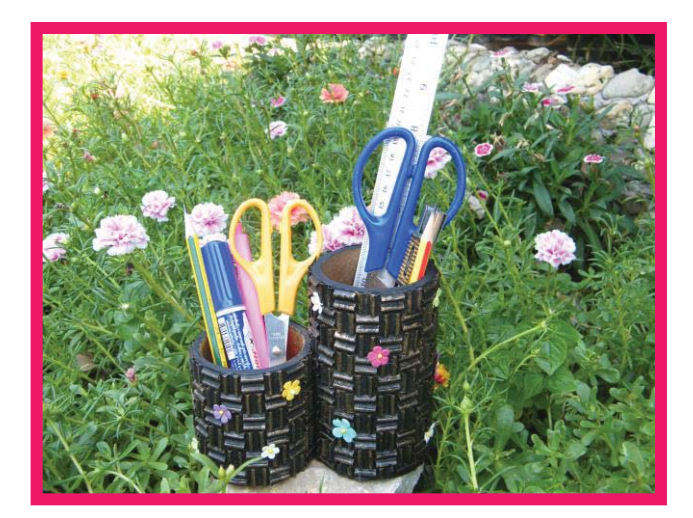

ที่มา : ภาพโดย นายเบญจพล ติ๊บขัน

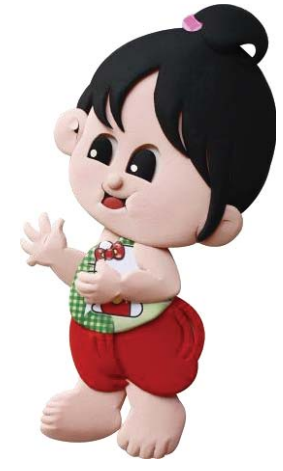

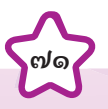

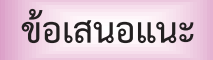

 ๑. ภาชนะที่นํามาใชในการผสมแวกซกับผงทอง ควรเปนภาชนะผิวเรียบ มีความมันวาว เพื่อไมใหผงทองที่ผสมแลว ติดไปกับภาชนะเหล่านั้น เช่น ถ้วยแก้วหรือขวดแก้วปากกว้าง <mark>าว อ</mark>ุที่มีฝาปิดจะง่ายต่อการจัดเก็บด้วย ็

> ๒. หากไมมีแกนกระดาษปายไวนิล สามารถใชกระบอกไมไผ หรือเศษวัสดุอื่นๆ ที่มีลักษณะเปนทรงกระบอกแทนได

สิ่งประดิษฐที่ทํามาจากกระดาษ ควรนําไปใชในสถานที่ที่ไมมีน้ํา หรือความชื้น เพราะถ้าโดนน้ำหรือความชื้นแล้วจะทำให้สิ่งประดิษฐ์นั้น เปอยยุย เสียรูปทรงได

**ขอควรระวัง**

## ใบงานที่ o๑

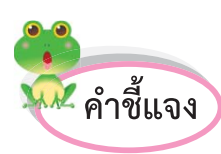

۸

 $\blacklozenge$ 

ให้นักเรียนสำรวจวัสดุหรือเศษวัสดุภายในท้องถิ่นของนักเรียน แล้ว

วาดภาพประกอบพร้อมบอกชื่อและประโยชน์ที่สามารถนำมาใช้ในงานประดิษฐ์ได้

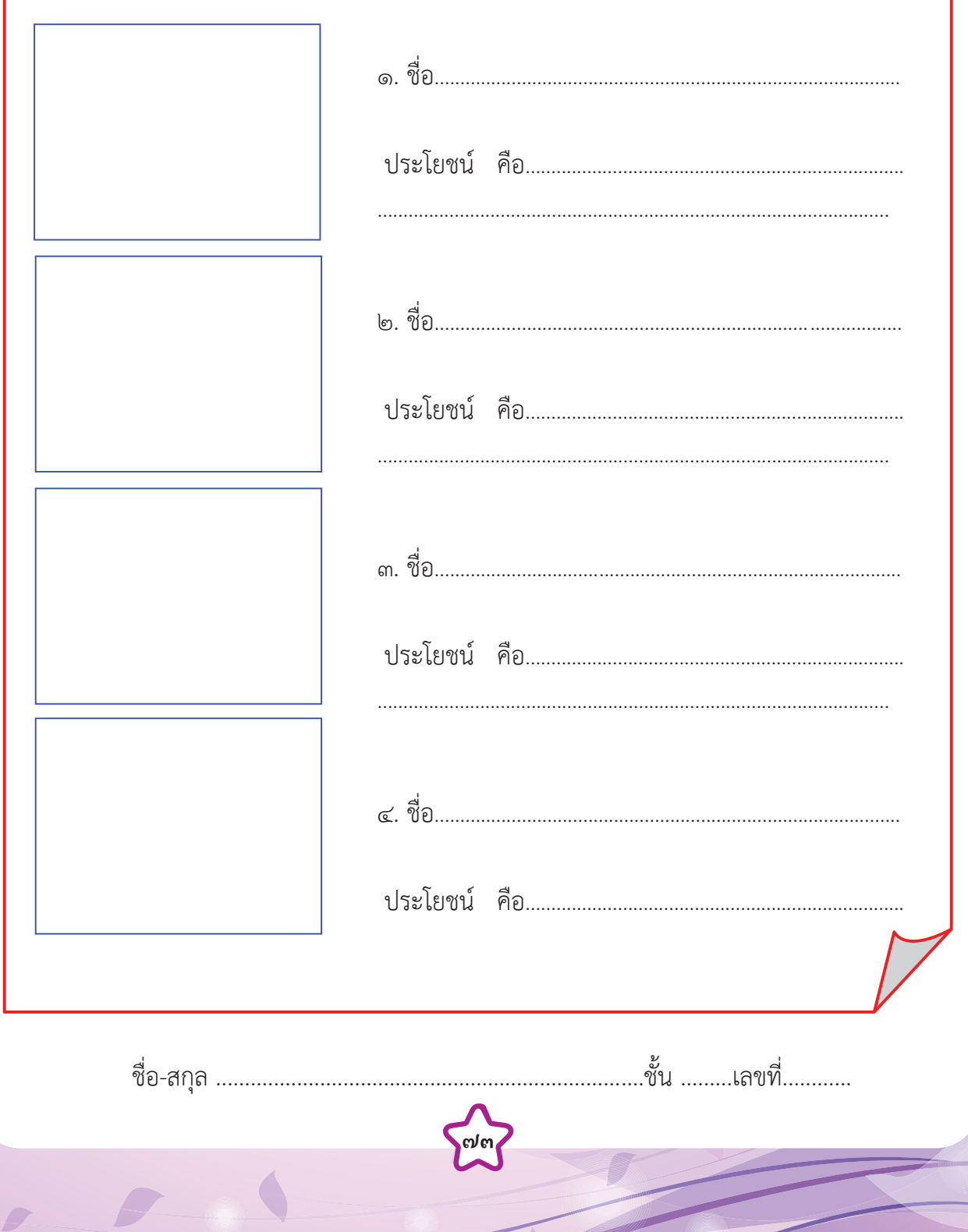

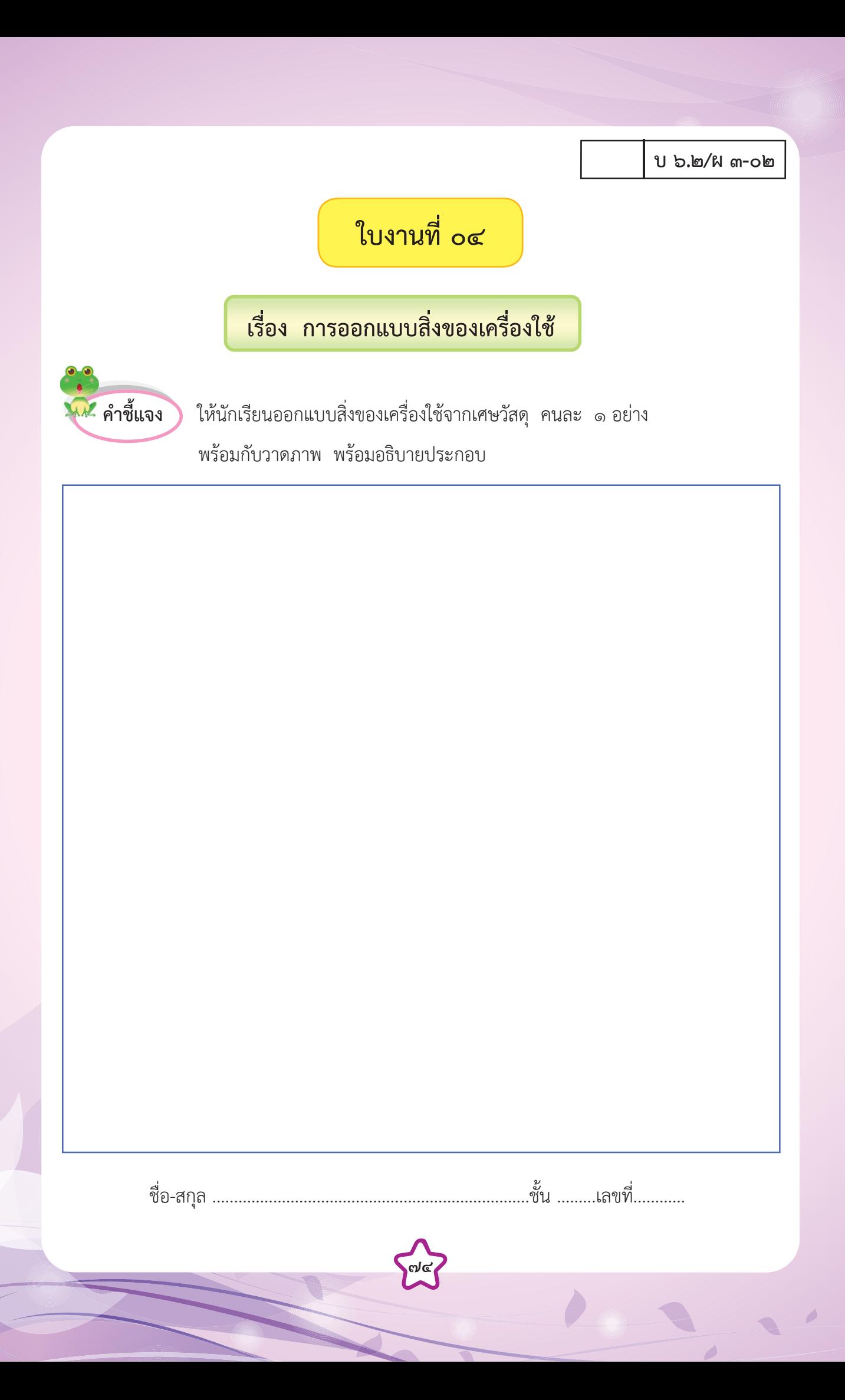

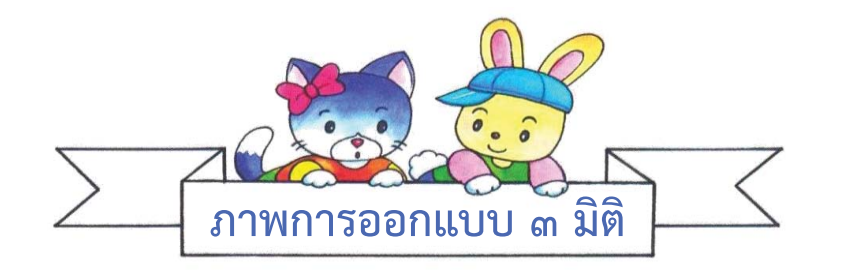

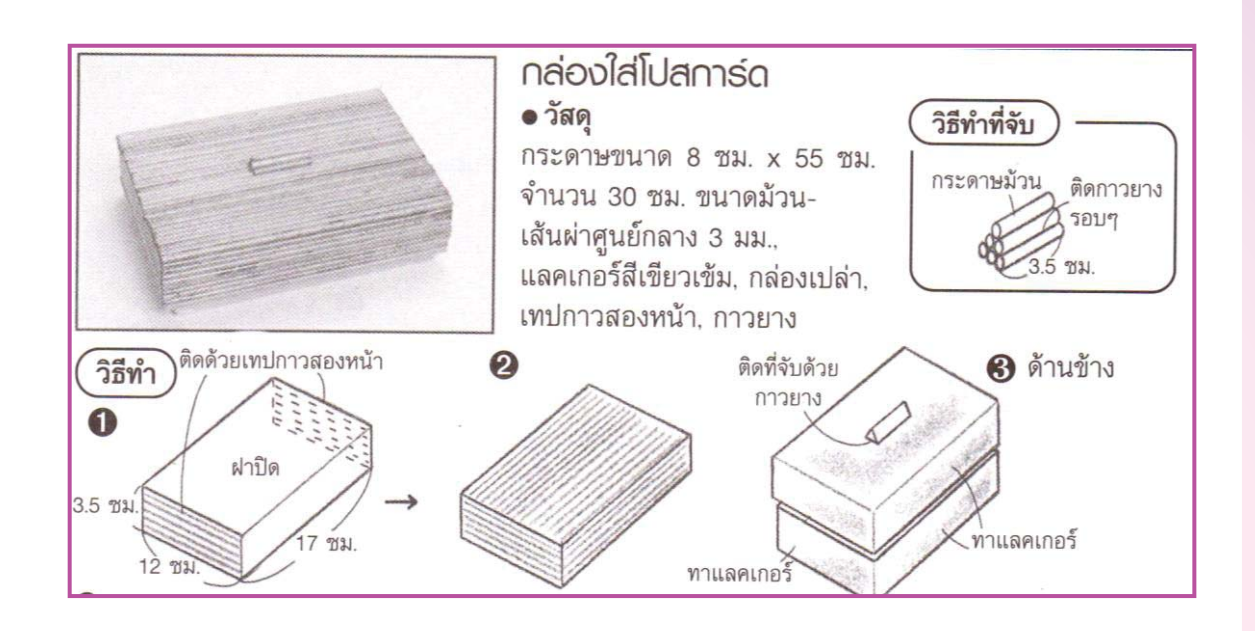

ภาพจาก : เฉลิมวงศ เจริญสุข. **งานสานกระดาษรีไซเคิล. สงเสริมอาชีพธุรกิจ เพชรกะรัต. กรุงเทพ. มปป.**

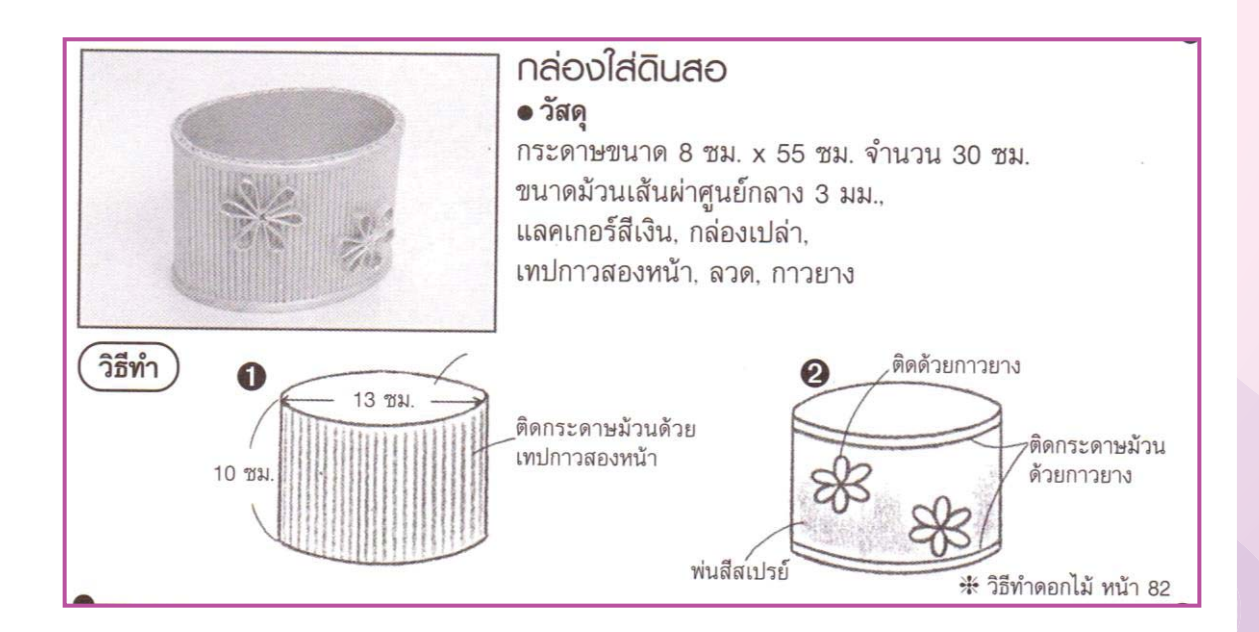

ภาพจาก : เฉลิมวงศ เจริญสุข. **งานสานกระดาษรีไซเคิล. สงเสริมอาชีพธุรกิจ เพชรกะรัต. กรุงเทพ. มปป.**

 $\overline{\phantom{a}}$ 

**๗๕**

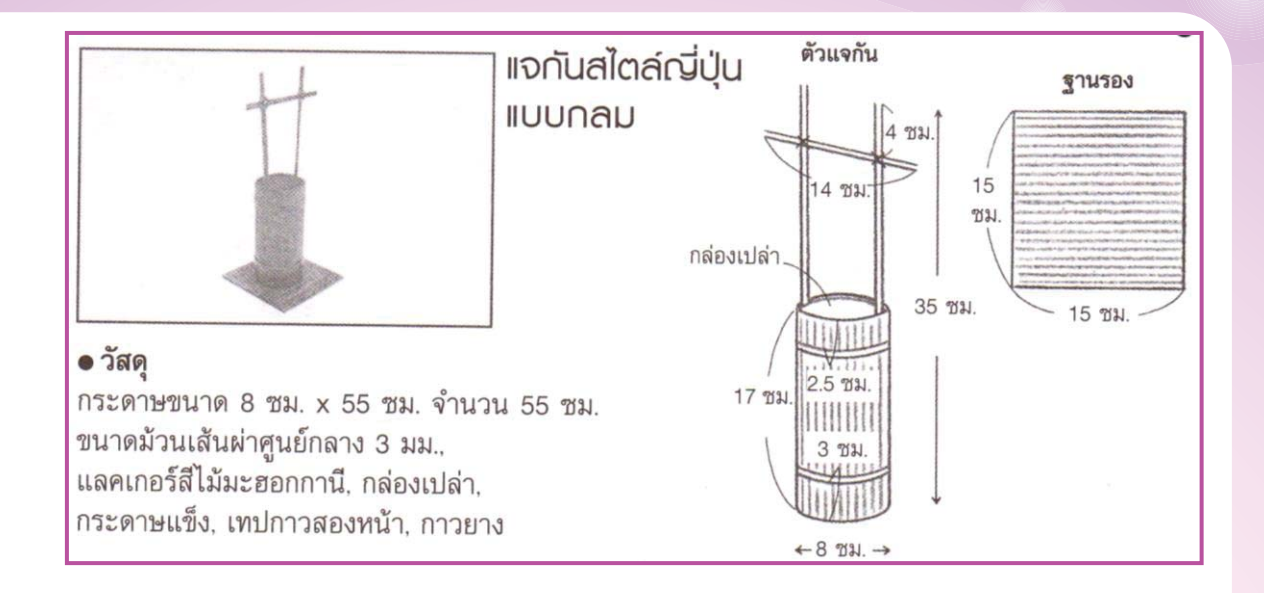

ภาพจาก : เฉลิมวงศ เจริญสุข. **งานสานกระดาษรีไซเคิล. สงเสริมอาชีพธุรกิจ เพชรกะรัต. กรุงเทพ. มปป.** 

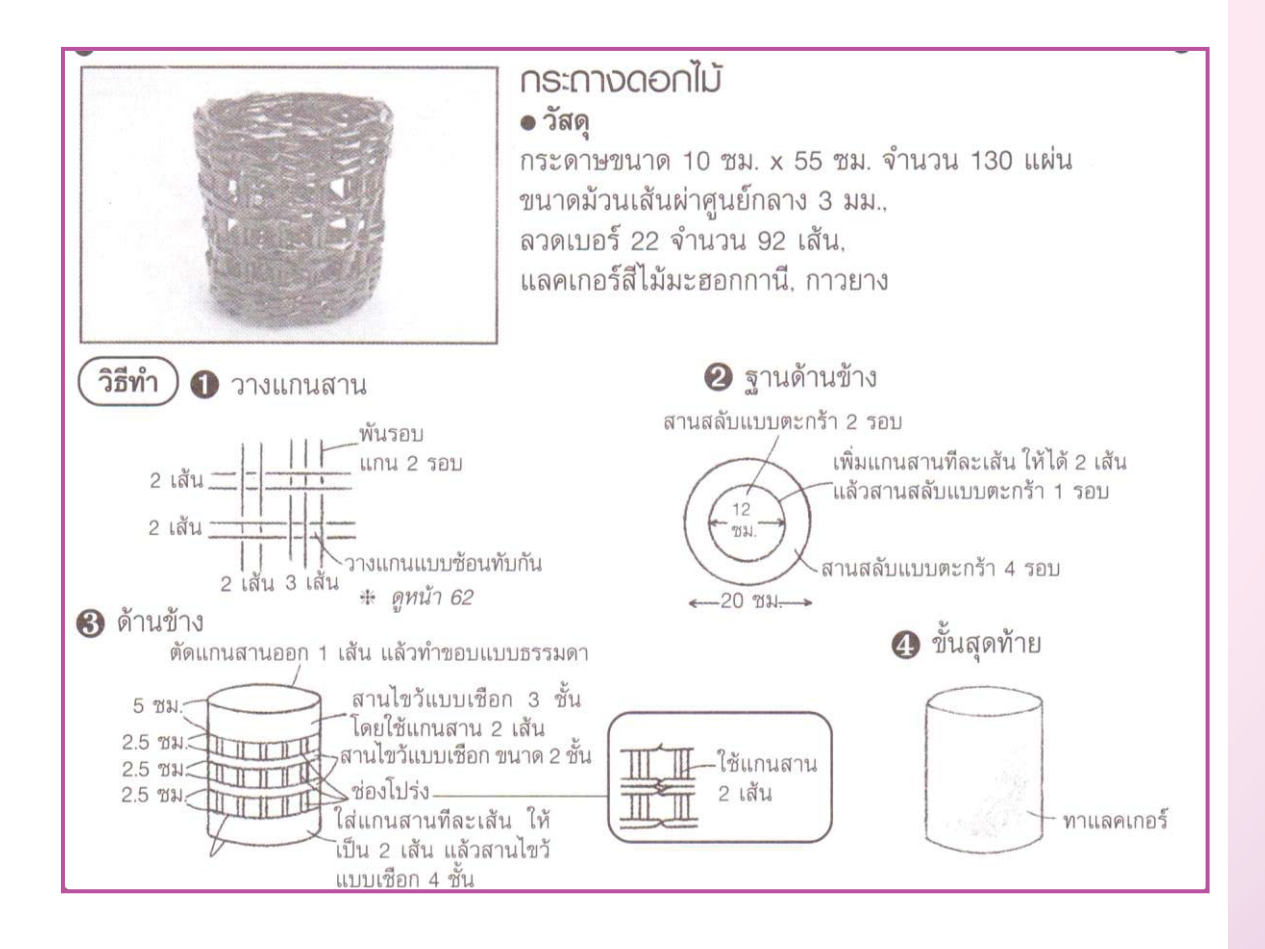

ภาพจาก : เฉลิมวงศ เจริญสุข. **งานสานกระดาษรีไซเคิล. สงเสริมอาชีพธุรกิจ เพชรกะรัต. กรุงเทพ. มปป.** 

**๗๖**

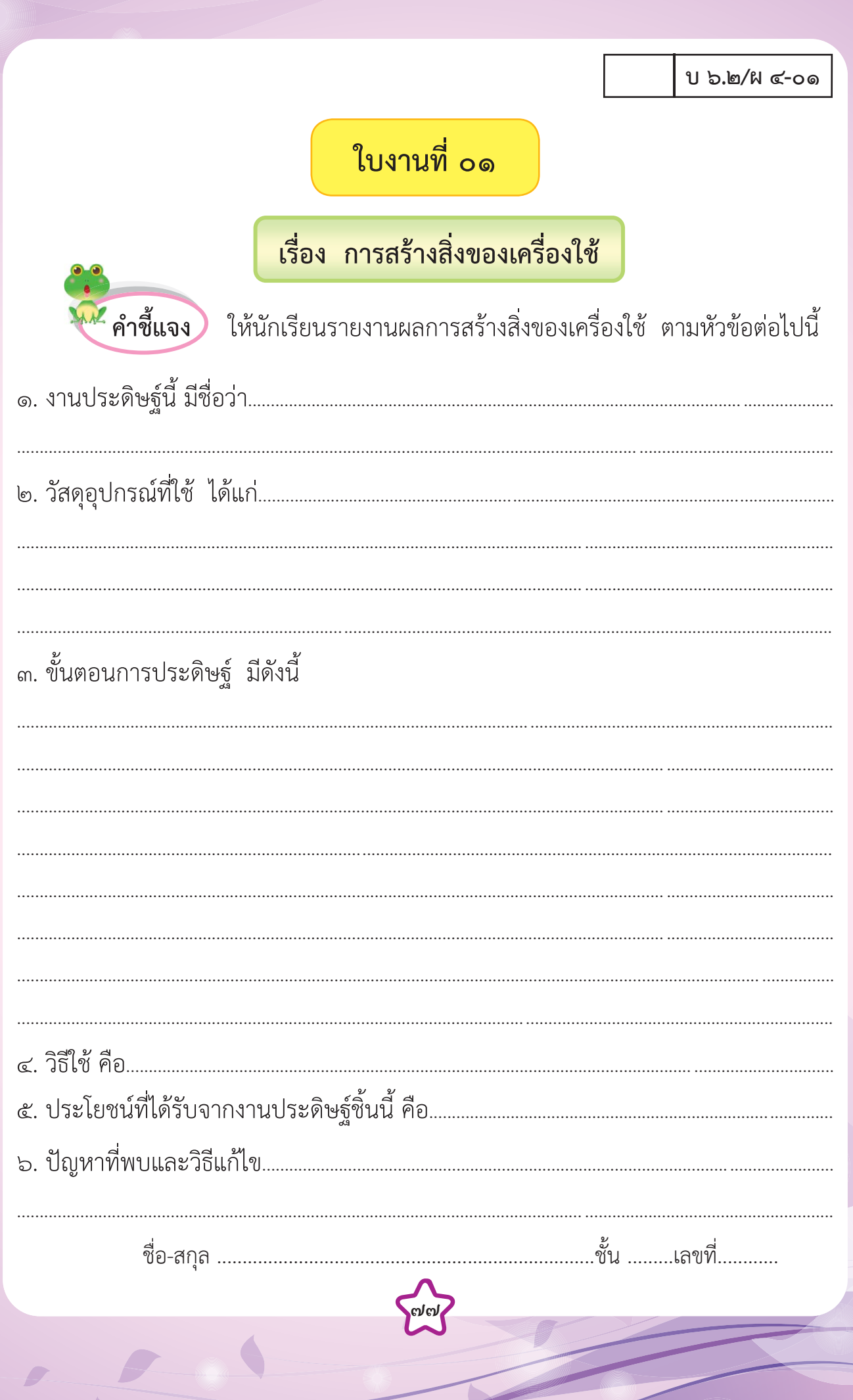

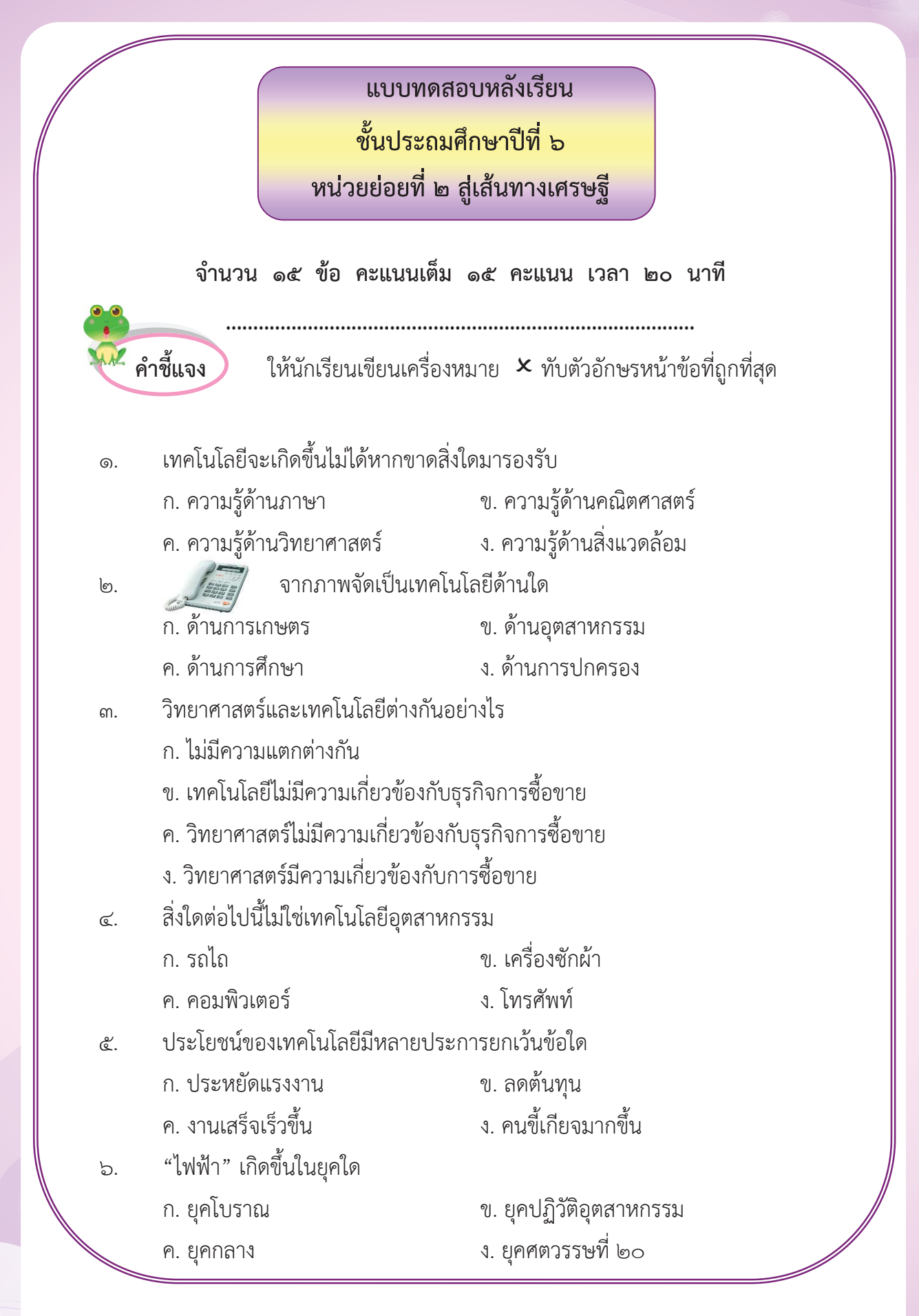

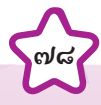

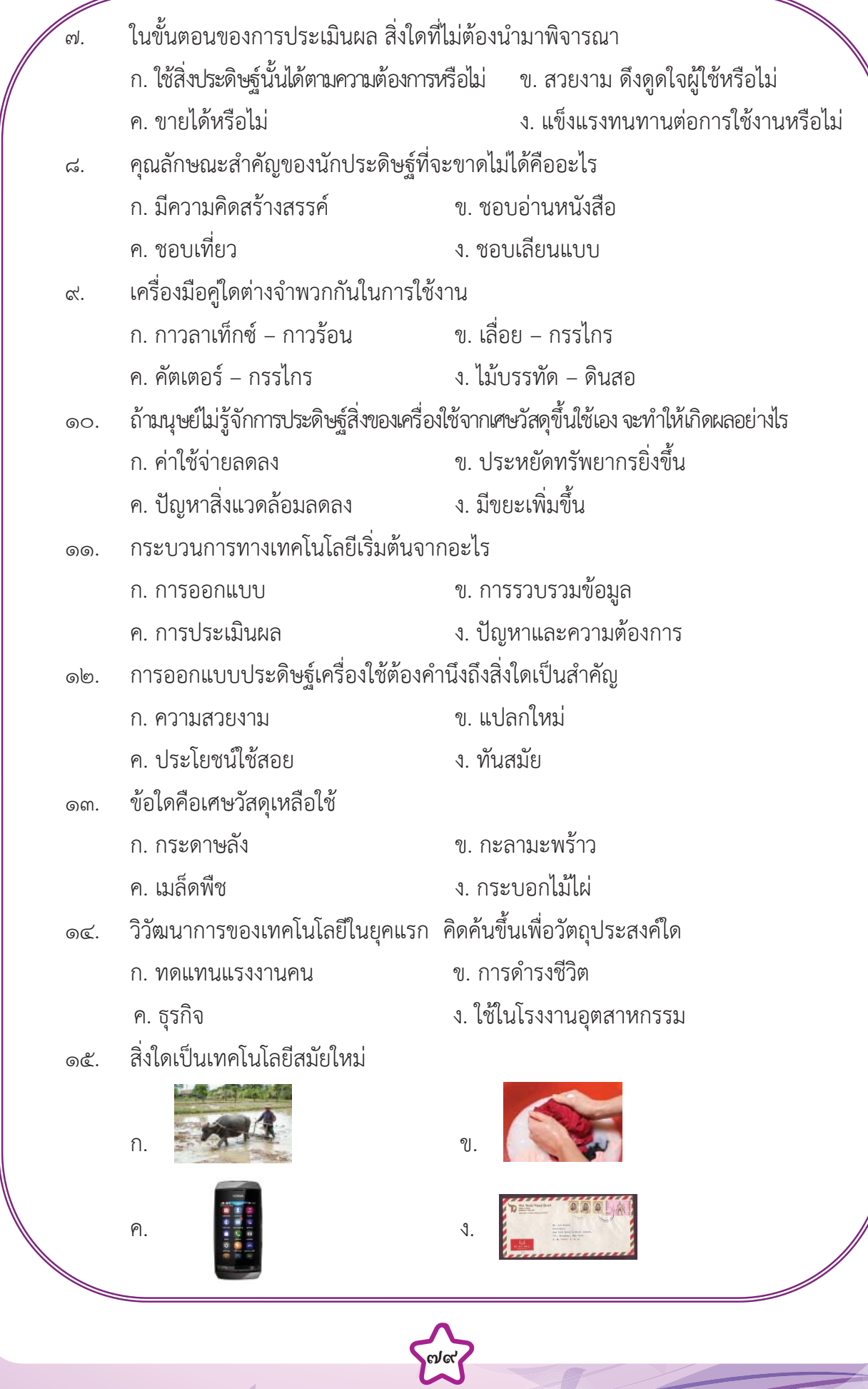

 $\overline{\phantom{a}}$ 

 $\overline{\phantom{a}}$ 

 $\overline{\phantom{a}}$ 

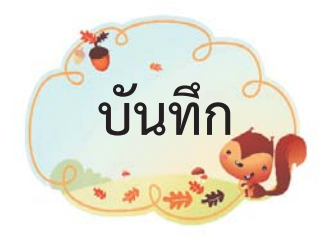

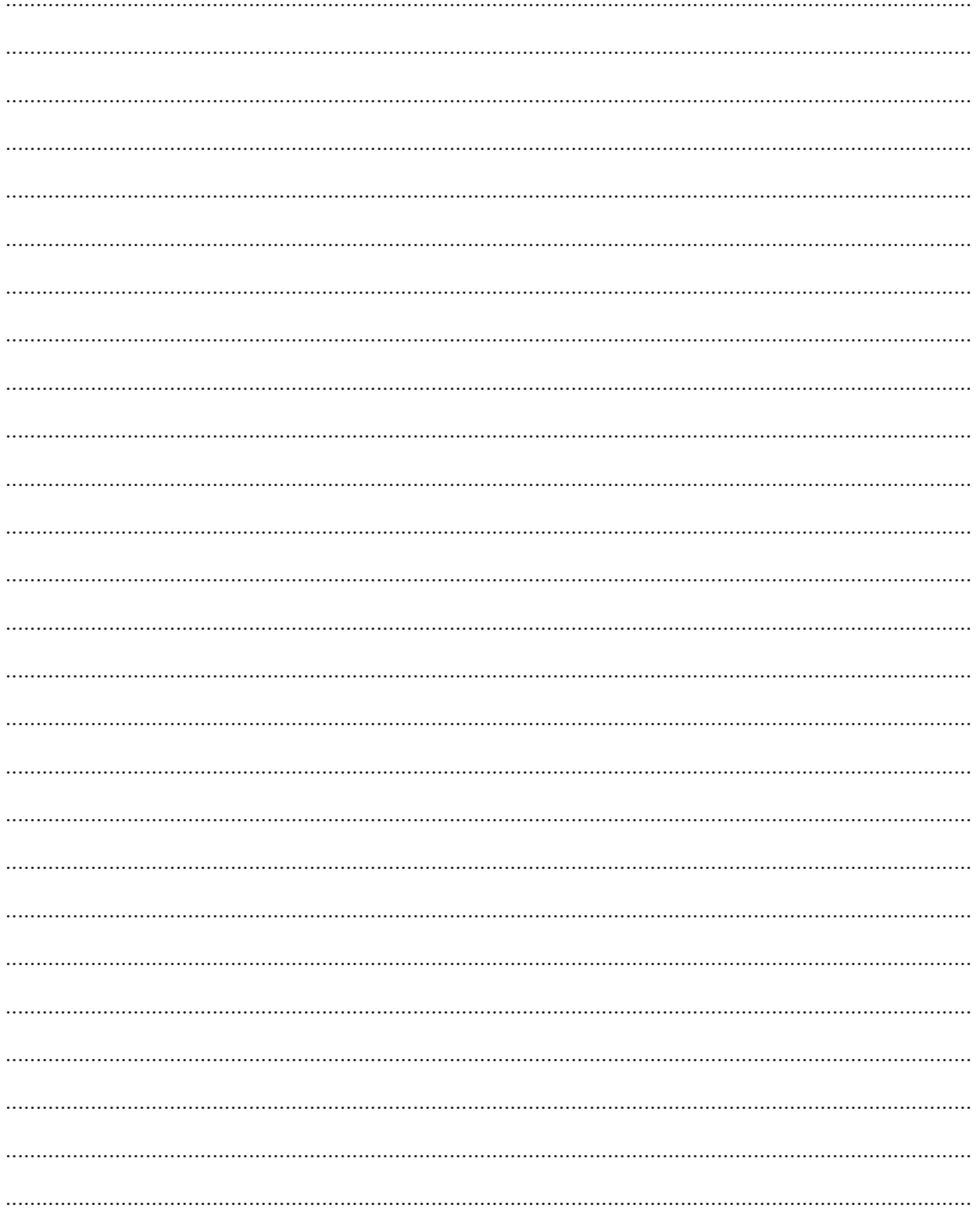

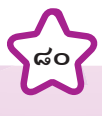

100

♦